**Matrices, Geometry&***Mathematica* **Authors: Bruce Carpenter, Bill Davis and Jerry Uhl ©2001 Producer: Bruce Carpenter Publisher: Math Everywhere, Inc. MGM.02 2D Matrix Action** *GIVE IT A TRY!*

# **G.1) Hitting with 2D matrices and visually assessing the result\***

```
 To get the later parts to run, you have to run part i).
·G.1.a.i) Action Movie for i
                              1.5 0
```
**k jj**  $\begin{bmatrix} 0 & 2.8 \end{bmatrix}$ 

**{** Here's an action movie depicting what you get when you hit the unit circle with the 2D matrix  $A = \begin{pmatrix} 1.5 & 0 \\ 0 & 2.8 \end{pmatrix}$ :  $A = \begin{pmatrix} 1.5 & 0 \\ 0 & 2.8 \end{pmatrix}$ **Clear@x, y, t, hitplotter,**  $h$ **itpointplotter, pointcolor, actionarrows, matrix2D**];  ${ \t{tlow, thigh} = {0, 2 \pi };$  $\{x[t_$ \},  $y[t_$ \} =  $\{Cos[t], Sin[t]\}$ ;  $pointcolor[t_,]=RGBColor[0.5 (Cos[t]+1), 0.5 (Sin[t]+1), 0];$  $jump = \frac{thigh - tlow}{16}$ ; **hitplotter@matrix2D\_<sup>D</sup> :<sup>=</sup> ParametricPlot@matrix2D.8x@tD, y@tD<,**  $\{t, \text{flow}, \text{thingh}\}, \text{PlotStyle} \rightarrow \{\{\text{Thichness}[0.01], \text{NavyBlue}\}\},$  $PlotRange \rightarrow \{\{-Max\ [\{1.2\,, \ Max\ [\ SingularValues \ [A] \ [2]\ \}]\}\},$  $Max[{1.2, Max[SingularValues[A][2]]}]$ , **<sup>8</sup>-Max@81.2, Max@SingularValues@AD@@2DDD<D,**  $Max[\{1.2, Max[SingularValues [A] [[2]]]]\}\}$  $\texttt{A}\texttt{xsLabel} \rightarrow \{\texttt{"x", "y"}\}$ ,  $\texttt{DisplayFunction} \rightarrow \texttt{Identity}$ ;

**hitpointplotter@matrix2D\_<sup>D</sup> :<sup>=</sup>**  $\texttt{Table}$  [Graphics [{pointcolor[t], PointSize[0.035],  $Point[matrix2D.$ *{*x<sup>[t]</sup>, *y*<sup>[t]</sup>}]}], *{t, tlow, thigh - jump, jump}];* 

**actionarrows@matrix2D\_<sup>D</sup> :<sup>=</sup>**

```
Table [Arrow [matrix2D. {x[t], y[t]} - {x[t], y[t]}, Tail \rightarrow {x[t], y[t]}
       \textbf{VectorColor} \rightarrow \textbf{pointcolor}\left[\texttt{t}\right], \textbf{HeadSize} \rightarrow \textbf{0.25}\right],{t, t, \text{tlow}, \text{thigh - jump}, \text{jump}}\mathbf{before} = \mathbf{Show}[\text{hit}\text{-}\text{blotter}[\texttt{IdentityMatrix}[2]],{\tt \textbf{http://bittpointplotter} \texttt{[IdentityMatrix[2]]}, \textbf{PlotLabel} \rightarrow \texttt{"Before"}},DisplayFunction \rightarrow $DisplayFunction];
Show[before, actionarrows [A],PlotLabel → "Action plot", DisplayFunction → $DisplayFunction];
```
**Show@hitplotter@AD, hitpointplotter@AD,**  $PlotLabel \rightarrow "After the hit", DisplayFunction \rightarrow $DisplayFunction];$ **This matrix is" MatrixForm**[A]

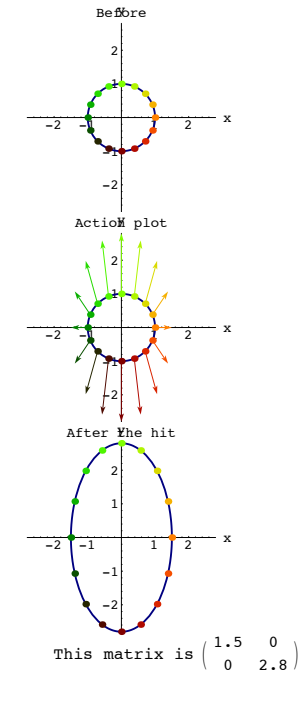

```
Grab all three plots, align and animate slowly.<br>To get maximum viewing pleasure and maximum information,<br>look at one point and follow it.<br>Then pick another point and follow it.<br>Keep doing this until you have a good visual 
  Choose from the words: 
              stretch, shrink, rotate, flip, shear, squash 
  and then throw in some of your own colorful prose to describe the action of a hit with this 
  matrix.
·G.1.a.ii) Action Movie for i
                                              \begin{pmatrix} 2.05 & 0.65 \\ 0.65 & 1.82 \end{pmatrix}\begin{bmatrix} 0.65 & 0.03 \\ 0.65 & 1.82 \end{bmatrix}{
zz
  Here's an action movie depicting what you get when you hit the unit circle with the 2D 
  matrix 
   A = \begin{pmatrix} 2.05 & 0.65 \\ 0.65 & 1.82 \end{pmatrix}:
A = \begin{pmatrix} 2.05 & 0.65 \\ 0.65 & 1.82 \end{pmatrix}\mathbf{before} = \mathbf{Show}[\texttt{hitplotter}[\texttt{IdentityMatrix}[2]],{\tt \textbf{http://bittpointplotter} \texttt{[IdentityMatrix[2]]}, \textbf{PlotLabel} \rightarrow \texttt{``Before''}, }\texttt{DisplayFunction} \rightarrow \texttt{\$DisplayFunction} \}Show[before, actionarrows [A],\texttt{PlotLabel} \rightarrow \text{"Action plot"}\text{, DisplayFunction} \rightarrow \text{\$DisplayFunction}\text{)}\text{;}Show@hitplotter@AD, hitpointplotter@AD,
               \texttt{PlotLabel} \rightarrow \text{"After the hit", DisplayFunction} \rightarrow \$ \texttt{DisplayFunction} \};This matrix is" MatrixForm [A]
       -2 -1 2 x
                   -2
                   -1
                     1
                     2
                 Before
```
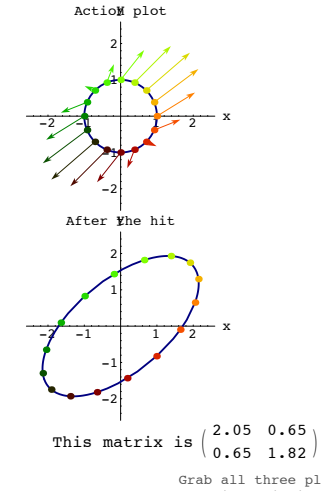

Grab all three plots, align and animate slowly.<br>To get maximum viewing pleasure and maximum information,<br>look at one point and follow it.<br>Then pick another point and follow it.<br>Keep doing this until you have a good visual

# Choose from the words:

matrix.

 stretch, shrink, rotate, flip, shear, squash and then throw in some of your own colorful prose to describe the action of a hit with this

#### **·G.1.a.iii) Action Movie for i k jj 1.0 2.0**  $\begin{bmatrix} 1.0 & 2.0 \\ 0.0 & 1.0 \end{bmatrix}$ **{ zz**

Here's an action movie depicting what you get when you hit the unit circle with the 2D matrix  $10.20$ 

$$
A = \begin{pmatrix} 1.0 & 2.0 \\ 0.0 & 1.0 \end{pmatrix};
$$
  

$$
A = \begin{pmatrix} 1.0 & 2.0 \\ 0.0 & 1.0 \end{pmatrix};
$$

```
\mathbf{before} = \mathbf{Show}[\texttt{hitplotter}[\texttt{IdentityMatrix}[2]],hitpointplotter@IdentityMatrix@2DD, PlotLabel Æ "Before",
     \texttt{DisplayFunction} \rightarrow \texttt{\$DisplayFunction} \} \texttt{;}
```
 $Show[before, actionarrows [A],$ 

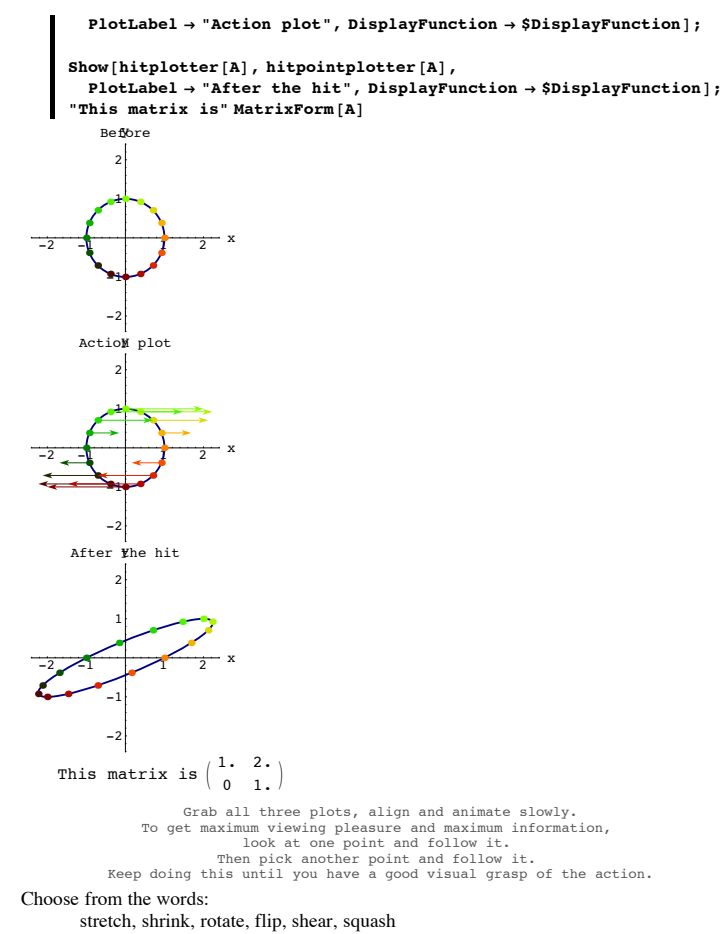

and then throw in some of your own colorful prose to describe the action of a hit with this matrix.

**·G.1.a.iv) Action Movie for i**  $\begin{pmatrix} 0.09 & 0.53 \\ -1.58 & 1.91 \end{pmatrix}$ **{ zz** Here's an action movie depicting what you get when you hit the unit circle with the 2D matrix  $A = \begin{pmatrix} 0.09 & 0.53 \\ -1.58 & 1.91 \end{pmatrix}$  $A = \begin{pmatrix} 0.09 & 0.53 \\ -1.58 & 1.91 \end{pmatrix}$ ;  $\mathbf{before} = \mathbf{Show}[\text{hit}\text{-}\text{blotter}[\text{IdentityMatrix}[2]]]$ **hitpointplotter@IdentityMatrix@2DD, PlotLabel <sup>Æ</sup> "Before",**  $DisplayFunction → $DisplayFunction$ ];  $Show[before, activationarrows [A],$  $PlotLabel → "Action plot", DisplayFunction → $DisplayFunction];$  $Show[httplotter[A], hitpoint[0.1]$ **PlotLabel** → "After the hit", DisplayFunction → \$DisplayFunction];  $\text{This matrix}$  is" MatrixForm<sup>[A]</sup>  $-2$   $-1$   $2$  x -2 -1 1 2 Before  $-2$   $-\sqrt{1}$   $2$  x -2 -1 4 2 Action plot

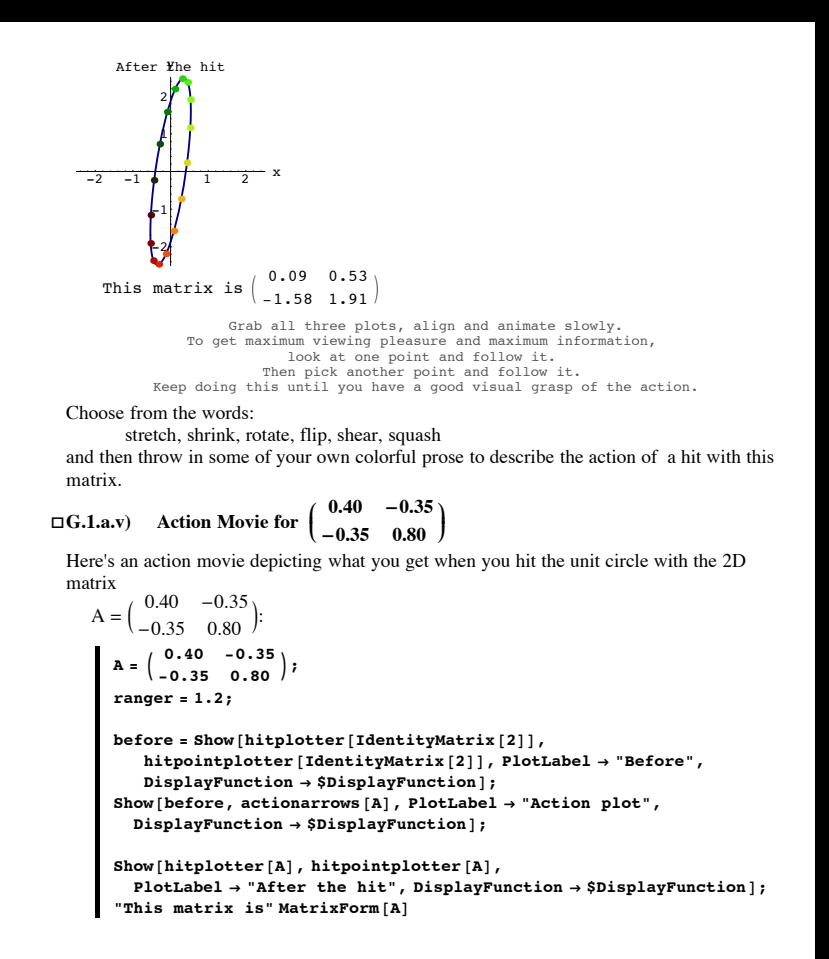

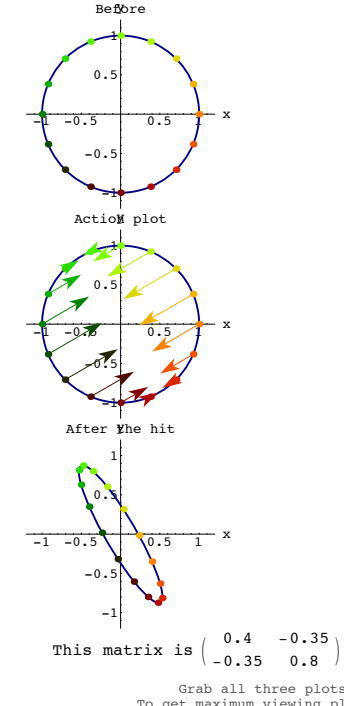

Grab all three plots, align and animate slowly.<br>To get maximum viewing pleasure and maximum information,<br>look at one point and follow it.<br>Then pick another point and follow it.<br>Keep doing this until you have a good visual

Choose from the words:

stretch, shrink, rotate, flip, shear, squash

and then throw in some of your own colorful prose to describe the action of a hit with this matrix.

**·G.1.a.vi) Action Movie for i**  $\begin{pmatrix} 0.25 & -0.43 \\ -0.43 & 0.75 \end{pmatrix}$ **{ zz** Here's an action movie depicting what you get when you hit the unit circle with the 2D matrix  $A = \begin{pmatrix} 0.25 & -0.43 \\ -0.43 & 0.75 \end{pmatrix}$  $A = \begin{pmatrix} 0.25 & -0.43 \\ -0.43 & 0.75 \end{pmatrix}$ ; **ranger = 1.2;**  $\mathbf{before} = \mathbf{Show}[\text{hit}\text{-}\text{b}$ **hitpointplotter@IdentityMatrix@2DD, PlotLabel <sup>Æ</sup> "Before",**  $DisplayFunction → $DisplayFunction$  }  $Show [before, actionarrows [A], PlotLabel \rightarrow "Action plot".$  $\texttt{DisplayFunction}\rightarrow\texttt{SDisplayFunction}\texttt{)}$ **Show@hitplotter@AD, hitpointplotter@AD, PlotLabel** → "After the hit", DisplayFunction → \$DisplayFunction]; **"This matrix is" MatrixForm@A<sup>D</sup>**  $-1$   $-0.5$  0.5  $1$  x -1  $-0.5$ 0.5 1 Before  $-1 -0.5$   $+6.5$  x -1 -0.5 0.5 1 ActioM plot  $-1$   $-0.5$  0.5 1  $x$ -1  $-0.5$ 0.5 1 After *Yhe* hit This matrix is  $\begin{pmatrix} 0.25 & -0.43 \\ -0.43 & 0.75 \end{pmatrix}$ Grab all three plots, align and animate slowly.<br>To get maximum viewing pleasure and maximum information,<br>look at one point and follow it.<br>Then pick another point and follow it.<br>Keep doing this until you have a good visual Choose from the words: stretch, shrink, rotate, flip, shear, squash and then throw in some of your own colorful prose to describe the action of a hit with this matrix. **·G.1.a.vii) Action Movie for i k jj 0.0 1.0**  $\begin{bmatrix} 0.0 & 1.0 \\ 1.0 & 0.0 \end{bmatrix}$ **{ zz** Here's an action movie depicting what you get when you hit the unit circle with the 2D matrix  $A = \begin{pmatrix} 0.0 & 1.0 \\ 1.0 & 0.0 \end{pmatrix}$ :  $A = \begin{pmatrix} 0.0 & 1.0 \\ 1.0 & 0.0 \end{pmatrix}$ **ranger = 1.2;**  $\mathbf{before} = \mathbf{Show}[\text{hit}\text{-}\text{blotter}[\texttt{IdentityMatrix}[2]],$ **hitpointplotter@IdentityMatrix@2DD, PlotLabel <sup>Æ</sup> "Before",**  $\texttt{DisplayFunction} \rightarrow \texttt{\$DisplayFunction} \} \texttt{;}$  $Show [before, actionarrows [A], PlotLabel \rightarrow "Action plot",$  $\texttt{DisplayFunction}\rightarrow\texttt{\$DisplayFunction}\};$ **Show@hitplotter@AD, hitpointplotter@AD,**  $PlotLabel \rightarrow "After the hit", DisplayFunction \rightarrow $DisplayFunction];$ "This matrix is" MatrixForm<sup>[A]</sup>  $-1$   $-0.5$  0.5  $+$  x -1  $-0.$  $0.5$ 1 Before  $-1$   $-0.5$   $-1$  x -1 -0.5 0.5 1 Action plot  $-1$  -0.5 0.5 1 x -1  $-0.5$  $0.5$ 1 After The hit This matrix is  $\begin{pmatrix} 0 & 1 \\ 1 & 0 \end{pmatrix}$ Grab all three plots, align and animate slowly.<br>To get maximum viewing pleasure and maximum information,<br>look at one point and follow it.<br>Then pick another point and follow it.<br>Keep doing this until you have a good visual Choose from the words: stretch, shrink, rotate, flip, shear, squash and then throw in some of your own colorful prose to describe the action of a hit with this matrix. **·G.1.a.viii) Action movie for i k jj 1.575 1.949**  $\begin{bmatrix} 1.979 & 1.949 \\ 1.949 & -0.675 \end{bmatrix}$ **{ zz** Here's an action movie depicting what you get when you hit the unit circle with the 2D matrix  $A = \begin{pmatrix} 1.575 & 1.949 \\ 1.949 & -0.675 \end{pmatrix}$ **a** =  $\begin{pmatrix} 1.575 & 1.949 \\ 1.949 & -0.675 \end{pmatrix}$ ;  $MatrixForm[A]$ **ranger = 3.0**  $\mathbf{before} = \mathbf{Show}[\text{hithletter}[\text{IdentityMatrix}[2]]],$ **hitpointplotter@IdentityMatrix@2DD, PlotLabel <sup>Æ</sup> "Before",**  $DisplayFunction → $DisplayFunction$ ]; **Show@before, actionarrows@AD, PlotLabel <sup>Æ</sup> "Action plot",**  $DisplayFunction \rightarrow $DisplayFunction];$ **Show@hitplotter@AD, hitpointplotter@AD,**  $PlotLabel \rightarrow "After the hit", DisplayFunction \rightarrow $DisplayFunction];$ "This matrix is" MatrixForm<sup>[A]</sup>  $\begin{pmatrix} 1.575 & 1.949 \\ 1.949 & -0.675 \end{pmatrix}$  $\overline{3}$ .  $-2$   $-1$   $2$  x -2 -1 1 2 Before  $-2$   $-1$   $\frac{1}{2}$   $-1$   $\frac{1}{2}$   $\frac{1}{2}$ 1 2 Action plot

> -2 -1

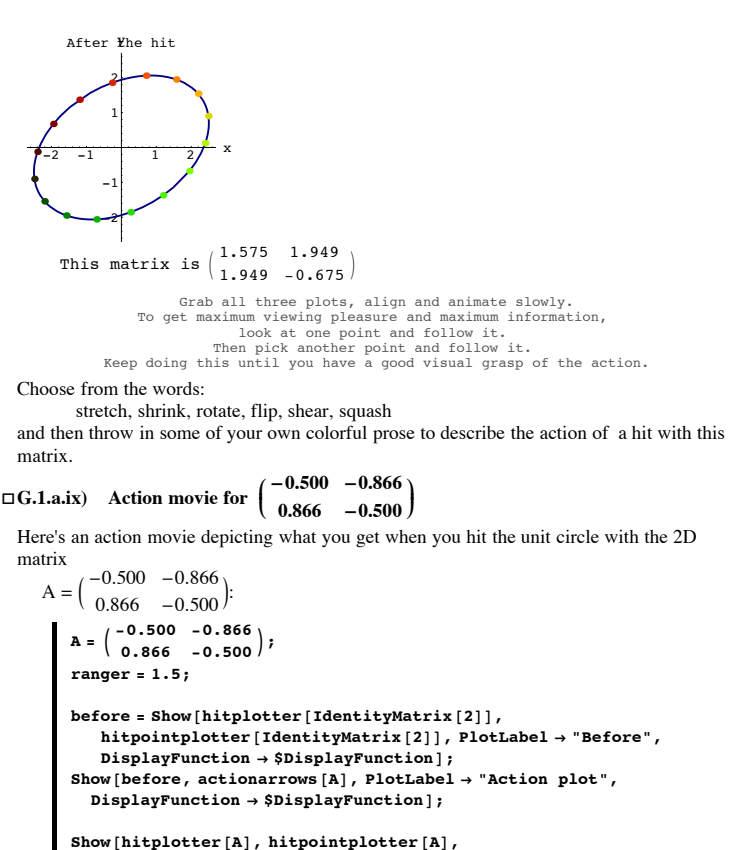

 $PlotLabel \rightarrow "After the hit", DisplayFunction \rightarrow $DisplayFunction];$ "This matrix is" MatrixForm<sup>[A]</sup>

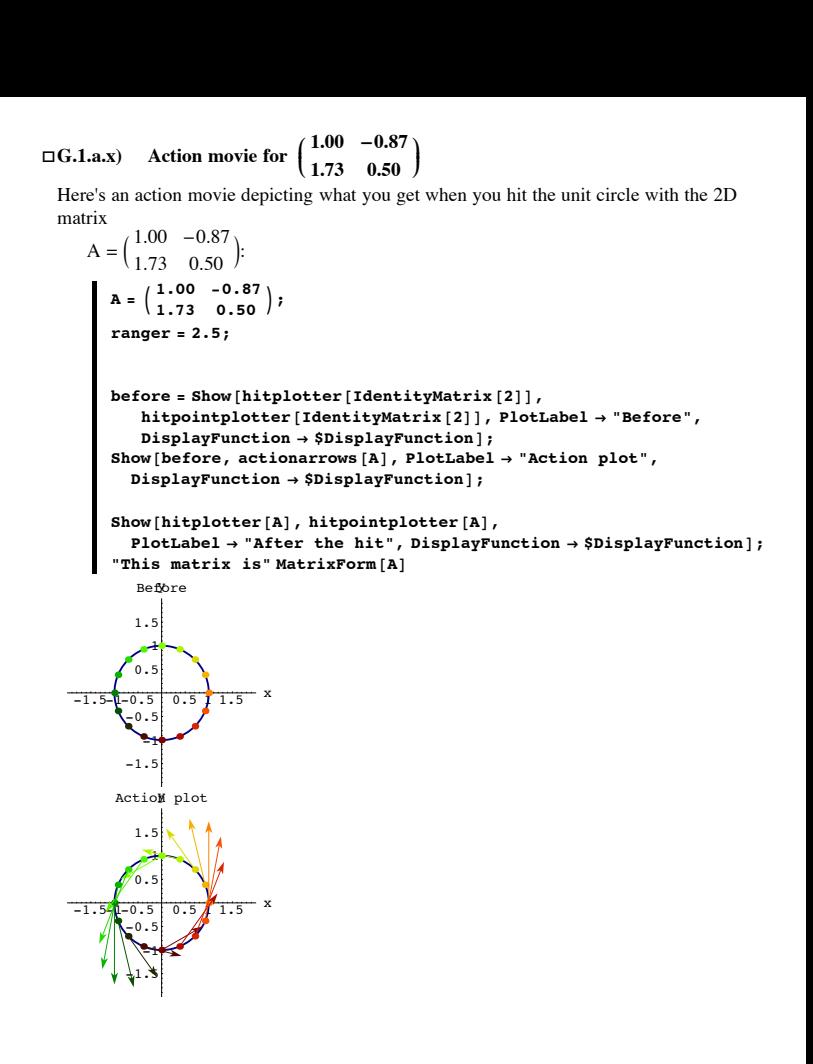

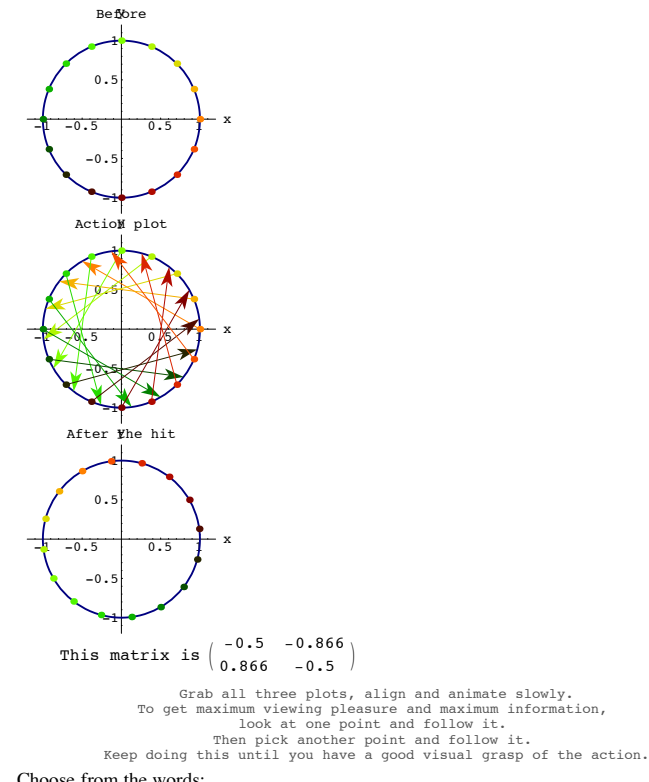

Choose from the words:

 stretch, shrink, rotate, flip, shear, squash and then throw in some of your own colorful prose to describe the action of a hit with this matrix.

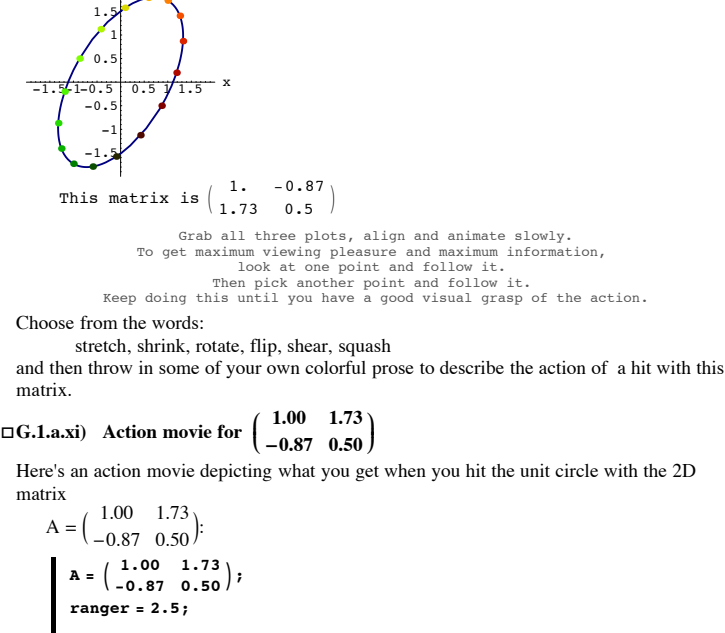

After Whe hit

 $\mathbf{before} = \mathbf{Show}[\text{hit}\text{-}\text{phother}[\text{IdentityMatrix}[2]]]$  ${\tt \textbf{http://bittpointplotter}[\textbf{IdentityMatrix}[2]], \textbf{PlotLabel} \rightarrow \texttt{"Before"}},$  $DisplayFunction → $DisplayFunction$ ];  $Show [before, actionarrows [A], PlotLabel \rightarrow "Action plot",$  $DisplayFunction \rightarrow $DisplayFunction$ ];

 $Show[httplotter[A], http://www.latp.000]$  $PlotLabel → "After the hit", DisplayFunction → $DisplayFunction];$ "This matrix is" MatrixForm<sup>[A]</sup>

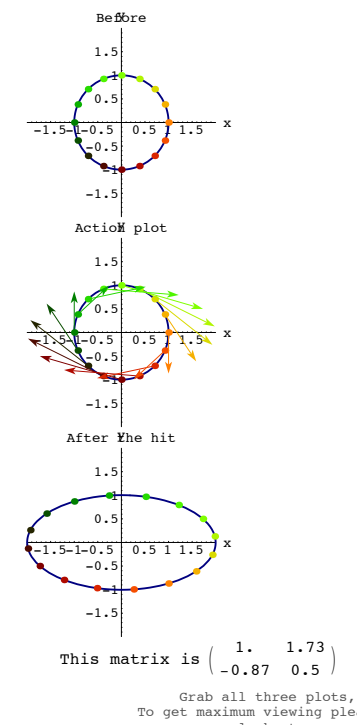

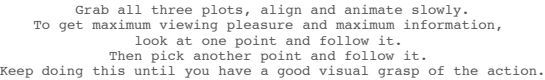

Choose from the words:

stretch, shrink, rotate, flip, shear, squash

and then throw in some of your own colorful prose to describe the action of a hit with this matrix.

#### **·G.1.a.xii) Action movie for a random matrix**

Here's an action movie depicting what you get when you hit the unit circle with a random 2D matrix:

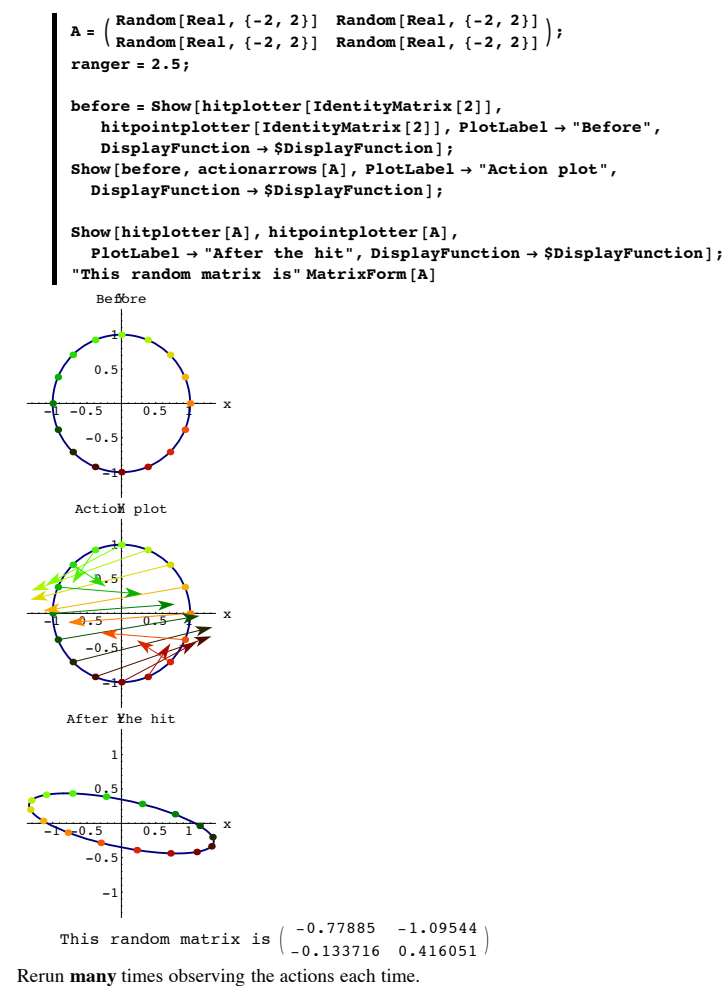

No specific response is asked for, but if you would like to write a few lines on what you have noticed,

please do. Ī

#### **·G.1.a.xiii) Action movie for a matrix of your own choice**

Replace the numbers a, b, c and d with **decimal** numbers of your own choice and run the action movie:

```
A = \begin{pmatrix} a & b \\ c & d \end{pmatrix};
         ranger = 2.5;
         \mathbf{before} = \mathbf{Show}[\text{hithletter}[\text{IdentityMatrix}[2]]],hitpointplotter@IdentityMatrix@2DD, PlotLabel Æ "Before",
              DisplayFunction \rightarrow $DisplayFunction];Show [before, actionarrows [A], PlotLabel \rightarrow "Action plot",Dist{\bf D} \rightarrow S{{\bf D}} \bf{S} \bf{D} \bf{S} \bf{D} \bf{S} \bf{D} \bf{S} \bf{D} \bf{S}Show[httplotter[A], http://www.latp.0000]PlotLabel \rightarrow "After the hit", DisplayFunction \rightarrow $DisplayFunction];"This comes from" MatrixForm<sup>[A]</sup>
```
Play with the numbers and rerun until you get a matrix that you really like.

# **G.2) Aligners, hangers and stretchers\***

#### **·G.2.a) Aligners**

Here's a tilted ellipse shown with a new perpendicular frame:

```
s = \frac{\pi}{8}text{Clear}[perpframe];
         {p \text{erpframe} [1]}, {p \text{erpframe} [2]} =
            N[\{(Cos[s], Sin[s]), \{Cos[s + \frac{\pi}{2}], Sin[s + \frac{\pi}{2}]\}] \}frameplot = \{Table |Arrow[perpframe[k], Tail \rightarrow \{0, 0\},
                \text{VectorColor} \rightarrow \text{Indigo}, \text{HeadSize} \rightarrow 0.3 , \{k, 1, 2\} ,
             G Graphics [Text['perpframe [1]", 0.6 perpframe [1]],
             G Graphics [Text['perpframe[2]", 0.5 perpframe[2]] ;
         \text{Clear}[x, y, t];
         { \{ \text{flow}, \text{thigh} \} = \{ 0, 2 \pi \};ranger = 2;
         {x[t_}, y[t_ = 2 Cos[t] perpframe [1] + Sin[t] perpframe [2];
         ellipseplot = ParametricPlot\{x[t], y[t]\}, \{t, t\} bo, thigh},
```

```
PlotStyle Æ 88Thickness@0.01D, CadmiumOrange<<,
     PlotRange Æ 88-ranger, ranger<, 8-ranger, ranger<<,
     \text{A} \times \text{B} AxesLabel \rightarrow {"x", "y"}, DisplayFunction \rightarrow Identity];
  Show@ellipseplot, frameplot,
     {\tt PlotLabel} \ {\rightarrow} \ {\tt "Before",\ DisplayFunction} \ {\rightarrow} \ {\tt \$DisplayFunction} \}-1.5 -1 -0.5 0.5 1
     -1.5-1
      -0.perpframe[2]<br>perpframe[1]
         1
      1.5
      Before
```
 $\frac{-2^{1}}{2^{1}}$  -2<sup>1</sup> and the long axis of the plotted ellipse is aligned on perpframe<sup>[1]</sup> and the short axis of the ellipse is aligned on perpframe[2].

Your job is to hit this ellipse with an aligner matrix so that the long axis of the ellipse is aligned the x-axis and the short axis of the ellipse is aligned with the y-axis. Show off your matrix with a decisive plot.

#### **·G.2.b) Hangers**

Here's an ellipse shown with a perpendicular frame:

```
\mathbf{s} = \frac{\pi}{8}{perpframe[1], perpframe[2]} =<br>N[{(Cos[s], Sin[s]}, -{Cos[s + \frac{\pi}{2}], Sin[s + \frac{\pi}{2}]}];
         {\bf frameplot} = {\bf Table}[Arrow[perpframe[k], Tail \rightarrow \{0, 0\}VectorColor \rightarrow Indigo, HeadSize \rightarrow 0.3, \{k, 1, 2\},
              G Graphics [Text['perpframe [1]", 0.6 perpframe [1]],
              Graphics [Text ["perpframe [2]", 0.5 perpframe [2]]] };
         Clear@x, y, t, hitplotter, matrix2DD;
         { \{ \texttt{flow}, \ \texttt{thigh} \} = \{ \texttt{0}, \ \texttt{2} \ \pi \} }ranger = 2;
         {x[t_1, y[t_2]} = {2 \cos[t], \sin[t]},pointcolor[t_ = RGBColor[0.5 (Cos[t] + 1), 0.5 (Sin[t] + 1), 0];
```

$$
\texttt{jump} = \frac{\texttt{thingh}-\texttt{tlow}}{8} \texttt{;}
$$

**ellipseplot <sup>=</sup> ParametricPlot@8x@tD, y@tD<, <sup>8</sup>t, tlow, thigh<,**

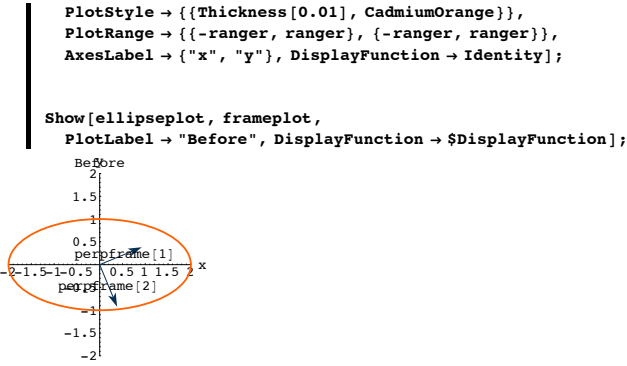

Your job is to hit this ellipse with a hanger matrix so that the long axis of the ellipse is aligned with perpframe[1] and the short axis of the ellipse is aligned with perpframe[2]. Show off your matrix with a decisive plot.

# **·G.2.c) Stretchers**

Here's the unit circle:

```
Clear[x, y, t];
{ \{ \texttt{flow}, \ \texttt{thigh} \} = \{ 0, \ 2 \pi \};ranger = 2;
{x[t_1, y[t_2]} = {cos[t], sin[t]},circleplot = ParametricPlot[\{\mathbf{x[t]}, \mathbf{y[t]}\}, \{\mathbf{t}, \mathbf{tlow}, \mathbf{thigh}\},\PlotStyle Æ 88Thickness@0.01D, CadmiumOrange<<,
   PlotRange \rightarrow {{-ranger, ranger}, {-ranger, ranger}},
   {\bf A}{\bf x}{\bf e}{\bf s}{\bf L}{\bf a}{\bf b}{\bf e}{\bf l}\rightarrow \{\mbox{``x''}\, ,\,\, \mbox{``y''}\} \, , \,\, {\bf DisplayFunction}\, \rightarrow {\bf Identity}\} \, ;Show[circleplot, PlotLabel \rightarrow "Before",
```

```
\texttt{DisplayFunction} \rightarrow \texttt{\$DisplayFunction} \}
```
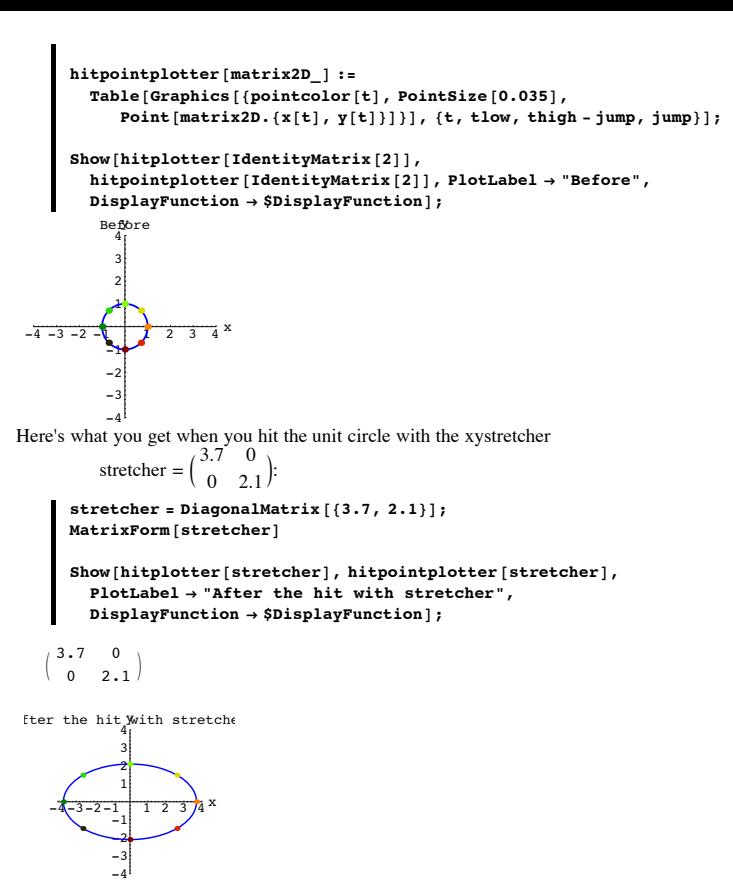

Given that the area of the unit circle measures out to  $\pi$  square units, what does the area of the ellipse plotted above measure out to?

**·G.3.a.ii) Hitting the unit circle with a stretcher and then with a hanger** Here's a hanger matrix:

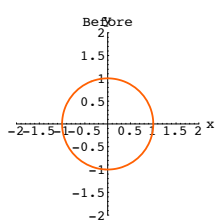

 $\frac{-2^{1}}{2}$ <br>Come up with a stretcher matrix A so that when you hit the unit circle with A you get this ellipse:

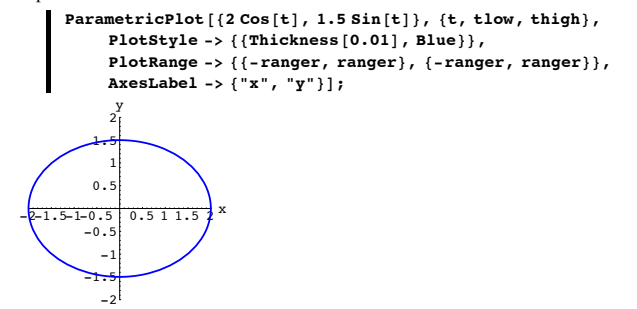

#### **G.3) Area measurements and estimates\***

#### **·G.3.a.i) Hitting the unit circle with a stretcher**

Here's the unit circle waiting to be hit with a matrix:

```
Clear<sup>[x</sup>, Y<sub>i</sub>, t, hitplotter, hitpointplotter, pointcolor, matrix2D];
{ {\text{tlow, thigh}}} = {0, 2 \pi }ranger = 4;
{x[t_1, y[t_2]} = {cos[t], sin[t]},pointcolor[t_] = RGBColor[0.5 (Cos[t] + 1), 0.5 (Sin[t] + 1), 0];jump = \frac{thigh - tlow}{8}hitplotter@matrix2D_D := ParametricPlot@matrix2D.8x@tD, y@tD<,
```
 ${t, \text{tlow, third}}$  ,  $\text{PlotStyle} \rightarrow { \text{fthickness} [0.01]}$ ,  $\text{Blue}}$ **PlotRange**  $\rightarrow$  { {-ranger, ranger}, {-ranger, ranger}},  ${\bf A}{\bf x}{\bf e}{\bf s}{\bf L}{\bf a}{\bf b}{\bf e}{\bf l}\rightarrow \{\mbox{ "x" }\mbox{ , \ } \mbox{ "y" }\} \mbox{ , \ } {\bf D}{\bf i}{\bf s}{\bf p}{\bf l}{\bf a}{\bf y}{\bf F}{\bf u}{\bf n}{\bf c}{\bf t}{\bf o}\rightarrow {\bf I}{\bf d}{\bf e}{\bf n}{\bf t}{\bf i}{\bf t}{\bf y}\} \mbox{ ; \ }$ 

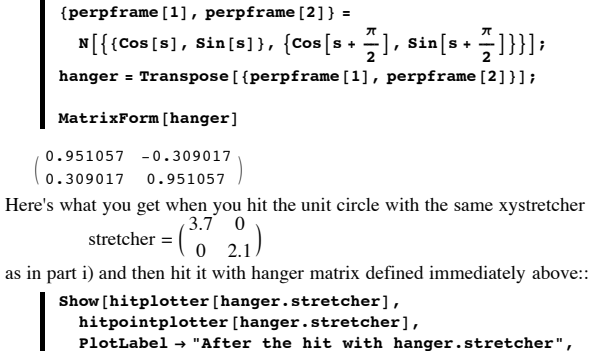

 $DisplayFunction \rightarrow $DisplayFunction$ ]; 3 the hit with hanger.stre

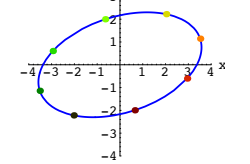

 $s = 0.1 \pi$ ;

Given that the area of the unit circle measures out to  $\pi$  square units, what does the area of the ellipse plotted above measure out to?

#### **·G.3.a.iii) Hitting the unit circle with a hanger and then with a stretcher**

Here's what you get when you hit the unit circle with the hanger in part ii) above and then hit the result with the same xystretcher as above:

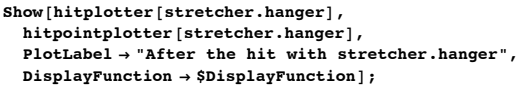

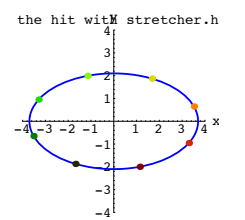

This ellipse is not tilted. Does this surprise you? Why or why not? Given that the area of the unit circle measures out to  $\pi$  square units, what does the area of the ellipse plotted above measure out to?

### **·G.3.b.i) Hitting a square centered on {0,0} with a stretcher and then with a hanger**

Here's a square centered on  ${0.0}$ :

```
corners = {\{-1, -1\}, \{1, -1\}, \{1, 1\}, \{-1, 1\}, \{-1, -1\}};
     ranger = 2.5;
     Clear@hitplotter, matrixD;
     hitplotter@matrix_D :=
        {Graphics} [{Black, Thickness[0.02], Line[Table]
                 matrix.corners[[k]], {k, 1, Length [corners] } ] ] } ], Table [
            Graphics [{PointSize[0.035], Red, Point[matrix.corners[k]]}],
            {k, 1, Length[corners]]};Show[httplotter[IdentityMatrix[2]],PlotRange \rightarrow {{-ranger, ranger}, {-ranger, ranger}},
        \mathbf{A} \times \mathbf{B} E \rightarrow E \mathbf{A} \times \mathbf{B} E \rightarrow E \mathbf{A} \times \mathbf{B} E \mathbf{A} \times \mathbf{B} E \mathbf{A} \times \mathbf{B} E \mathbf{A} \times \mathbf{B} E \mathbf{A} \times \mathbf{B} E \mathbf{A} \times \mathbf{B} E \mathbf{A} \times \mathbf{B} E \mathbf{A} \times \mathbf{B\frac{1}{2} \frac{1}{2} \frac{1}{2} \frac{1}{2} \frac{1}{2}-1
             1
             2
              y
```
Set up a random hanger matrix as follows:

-2

If you are doing a lot of unpleasant calculation, then you are not doing this problem the easiest way.

## **·G.3.b.ii) Hitting a square centered on {0,0} with a hanger and then with a stretcher**

In the last problem, you hit the square with

- A= stretcher.hanger
- and got a parallelogram.
- This time reverse the order of the product and hit the square with

```
 B = hanger.stretcher
and see what you get:
```
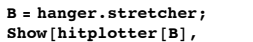

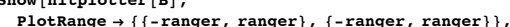

 $\text{Axes} → \text{True}$ ,  $\text{AspectRatio} → \text{Automatic}$ ,  $\text{AxesLabel} → {\text{'x''} , \text{'y''}};$ 

```
y
```
 $-2$   $-1$   $1$   $2$  x -2 -1 1 2

A genuine rectangle. Why did you get a rectangle? What does the area of this rectangle measure out to?

**·G.3.b.iii) Getting a square**

```
Here's the same set up as in part i) immediately above:
       corners = {{-1, -1}, {1, -1}, {1, 1}, {-1, 1}, {-1, -1}};
       ranger = 2.5;
       Clear@hitplotter, matrixD;
       hitplotter@matrix_D :=
          \overline{\text{Graphics}} [{Black, Thickness [0.02], Line [Table [
                \text{matrix.corners}[\kappa], \{\kappa, 1, \text{Length}[\text{corners}]\}] \}, Table<sup>[</sup>
```

```
Graphics [ {PointSize<sup>[0.035</sup>], Red, Point[matrix.corners[k]]}],
\{k, 1, \text{Length}[\text{corners}]\}\}\;
```

```
Show[httplotter[IdentityMatrix[2]],PlotRange \rightarrow \{\{-range\, r, range r\} \text{, } \{-range\} \} \text{, }Axes → True, AspectRatio → Automatic, AxesLabel → {"x", "y"}];
```
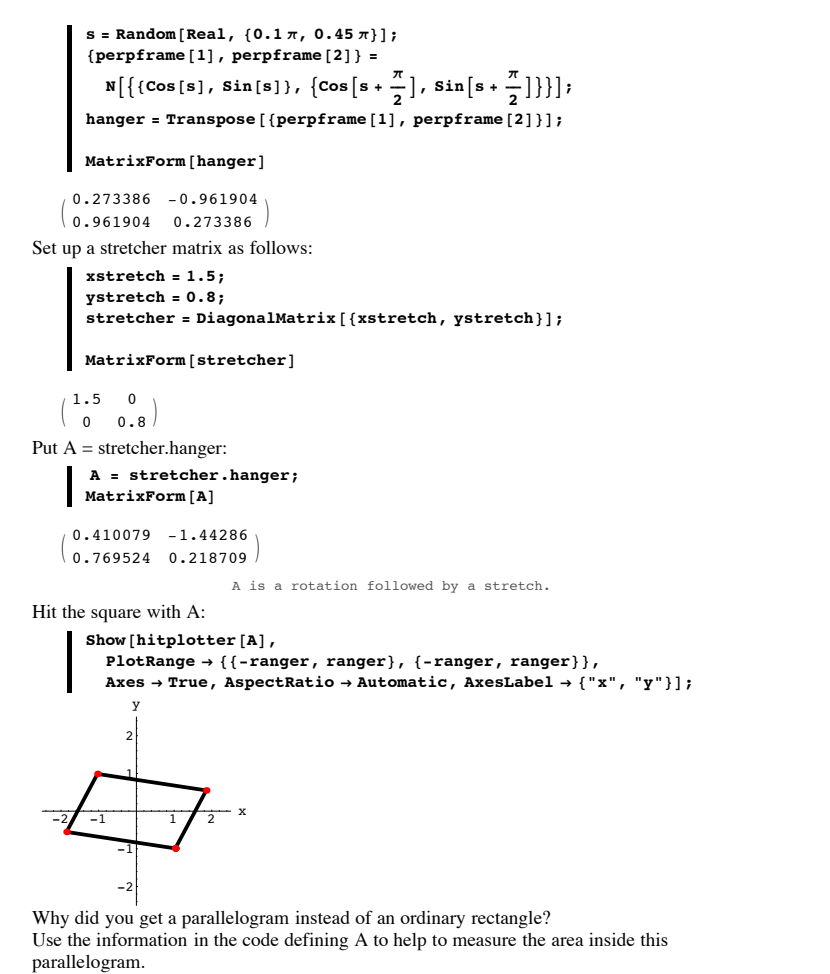

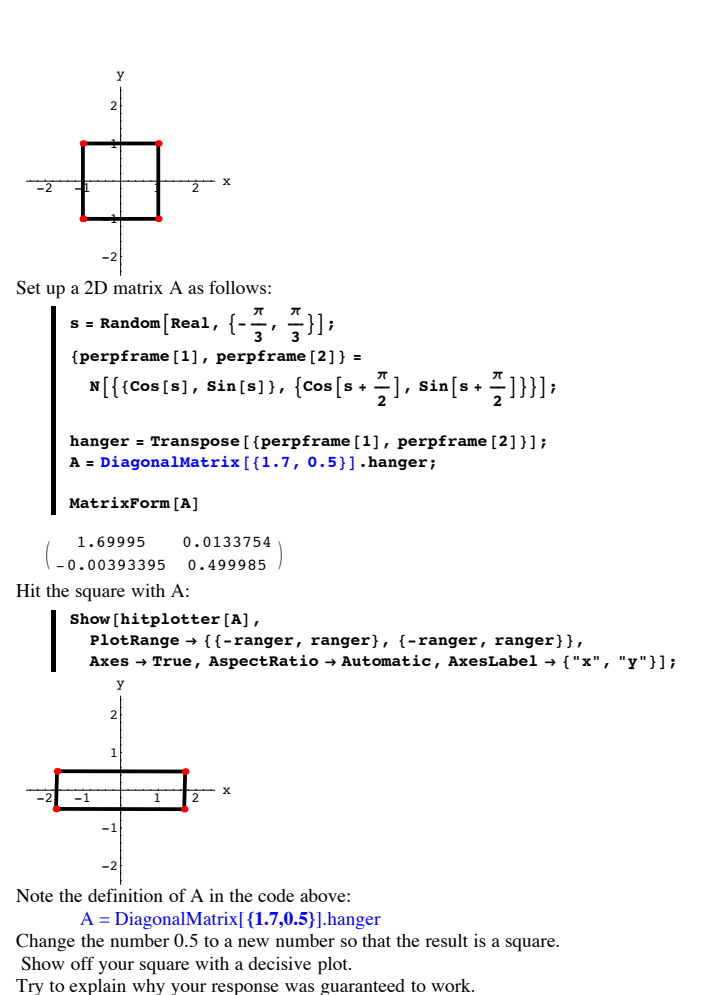

What does the area enclosed by this tilted square measure out to?

#### **G.4) Rows, columns and the transpose of a 2D matrix\***

**·G.4.a.ii) Columns are vertical**

Here is a cleared 2D matrix: In[214]:= **Clear@a, b, c, dD;**  $A = \begin{pmatrix} a & b \\ c & d \end{pmatrix}$ ;  $MatrixForm[A]$ a b  $c \ d$ Most folks say that the first column of A is column $1 = \{a, c\}$ and the second column of A is column $2 = \{b, d\}.$  Look at these: In[217]:= **Clear@x, yD; A.8x, y<sup>&</sup>lt;**  $\{a x + b y, c x + d y\}$  $\text{column1} = \{a, c\};$  $\text{column2} = \{\mathbf{b}, \mathbf{d}\};\$ **x column1 + y column2**  $\{a x + b y, c x + d y\}$ The upshot:  $A.\{x, y\} == x$  **column1** + **y column2** True No dot products here. It works every time. To hit {x,y} with A, you can just calculate:  $A.\{x,y\} = x$  column1 + y column2 This gives you another easy way of calculating matrix hits by hand without any dot products. To illustrate, go with:  $A = \begin{pmatrix} -2 & 1 \\ 0 & -3 \end{pmatrix}$ ;  $MatrixForm[A]$  $\begin{pmatrix} -2 & 1 \\ 0 & -3 \end{pmatrix}$ 

And use the two columns of A to give a hand calculation of  $A.$ {x,y}.

Check yourself with *Mathematica* if you like.

### $\Box$  **G.4.a.ii**) A.{1,0} = column1 and A.{0,1} = column2

Here's a random 2D matrix:

In[225]:= **Clear@i, jD;**  $A = \text{Table}[\text{Random}[\text{Real}, {-5, 5}]], {i, 1, 2}, {j, 1, 2}]$  $MatrixForm[A]$ 

 $\begin{pmatrix} 1.41388 & 3.50339 \\ 0.299555 & 1.53808 \end{pmatrix}$  $0.299555$  1.53808

You can get the first vertical column of A by hitting {1,0} with A. Try it:

```
In[228]:= A.81, 0<
```
 ${1.41388, 0.299555}$ And you can get the second vertical column of A by hitting {0,1} with A.

Try it: In[229]:= **A.80, 1<sup>&</sup>lt;**  ${3.50339, 1.53808}$ Use the fact that  $A.\{x,y\} = x$  column1 + y column2 to explain why  $A.\{1,0\} = column1$ and  $A.\{0,1\} = column2$ 

# **·G.4.a.iii) What happens when column2 is a multiple of column1**

Here's how you make a random matrix so that the second vertical column is a multiple of the first vertical column:

 $\blacksquare$  column1 = {Random [Real, {-2, 2}]} Random [Real, {-2, 2}] }  $\{-0.133994, 0.0557171\}$  $\text{column2} = \text{Random}[\text{Real}, {-1, 1}] \text{ column}$  ${0.00414284, -0.00172267}$  $A = Transpose[\{column1, column2\}]$ ;  $MatrixForm[A]$  $-0.133994$  0.00414284

```
0.0557171 - 0.00172267
```
Look at what happens when you hit A on the circle of radius 2 centered at  $\{0,0\}$ :

```
hith{i}bheth{i}heth{i}heth{i}<sub>heth{i}</sub>\mathbf{R}<sub>heth{i}</sub>\mathbf{R}<sub>heth{i}</sub>\mathbf{R}<sub>heth{i}</sub>\mathbf{R}<sub>heth{i}</sub>\mathbf{R}<sub>heth{i}</sub>\mathbf{R}<sub>heth{i}</sub>\mathbf{R}<sub>heth{i}</sub>\mathbf{R}{t, 0, 2\pi}, PlotStyle -> {{Thickness[0.01], DeepPink}},
            \{ X \in \mathbb{R} \mid X \in \mathbb{R} \mid X \in \mathbb{R} \}-0.2 -0.1 0.1 0.2 x
                         -0.1-0.050.05
                          0.1
                               y
  The hit with A squashed the circle onto a line.
  Throw in plots of the column vectors:
          Show[httplot, Arrow[column1],]Tail -> 80, 0<, VectorColor -> Black, HeadSize -> 0.3D,
             Arrow@column2, Tail -> 80, 0<, VectorColor -> Gold,
              HeadSize -> 0.3] ;
     -0.3 -0.2 -0.1 x
                       -0.15-0.1-0.05<sup>0.05</sup>
                         0.10.15
                         0.2
                             y
  Your job is to use the fact that 
               A{x,y} = x column1 + y column2
  to explain why this turned out the way it did.
·G.4.b.i) Rows are horizontal
  Here is a cleared 2D matrix:
          In[236]:= Clear@a, b, c, dD;
          A = \begin{pmatrix} a & b \\ c & d \end{pmatrix};
         MatrixForm[A]a b
       c_{\rm o}Most folks say that the first row of A is
        row1 = \{a,b\},
  and the second row of A is
        row2 = \{c,d\}row1 = \{a, b\};row2 = {c, d}A = \{row1, row2\}True
  To hit \{x,y\} with A using the rows of A, you just calculate two dot products this way
       A.\{x,y\} = \{row1.\{x,y\}, row2.\{x,y\}.Try it out: 
         In[242]:= Clear@x, yD;
         A.8x, y<
         8row1.8x, y<, row2.8x, y<<
        \{a x + b y, c x + d y\}\{a x + b y, c x + d y\}It works every time.
  This gives you an easy way of calculating matrix hits by hand.
  To illustrate, go with:
A = \begin{pmatrix} 2 & -1 \\ 0 & 3 \end{pmatrix};
       MatrixForm<sup>[A]</sup>
       2. -1.\begin{array}{cc} 0 & 3. \end{array}And give a hand calculation of 
          A.\{x.v\}.
  Check yourself with Mathematica if you like.
·G.4.b.ii) What happens when row2 is a multiple of row1
  Here's how you make a random matrix so that the second horizontal row is a multiple of 
  the first horizontal row:
       \text{row1} = \{ \text{Random} \{ \text{Real}, \{-2, 2\} \}, \text{Random} \{ \text{Real}, \{-2, 2\} \} \}\{-0.997562, 0.920857\}Calculate a number s:
       S = \text{Random}[\text{Real}, \{-1, 1\}]0.636212Set
            row2 = s row1:
       In[249]:= row2 = s row1
        \{-0.634661, 0.585861\}Enter row1 and row2 into a matrix A:
         A = \{row1, row2\}MatrixForm[A]
```
 $-0.997562$  0.920857  $-0.634661$  0.585861 Look at what happens when you hit A on the circle of radius 2 centered at  $\{0,0\}$ :  $hith{i}$ **bd =**  $ParametricPlot[**A** \cdot {2} Cos[t], 2 Sin[t]),$  $\{t, 0, 2\pi\}$ , PlotStyle ->  $\{\{\text{Thichness}[0.01], \text{DeepPink}\}\},$  $\{ X \in \mathbb{R} \mid X \in \mathbb{R} \mid X \in \mathbb{R} \}$  $-2$   $-1$   $1$   $2$   $x$  $-1.5$ -1  $-0.5$  $0.5$ 1 1.5 y Your job is to use the fact that A.{ $x,y$ } = {row1.{ $x,y$ }, row2.{ $x,y$ } = {row1.{ $x,y$ }, s row1.{ $x,y$ }. to explain why this turned out the way it did. How is the slope of this line related to:  $\vert$  s  $0.636212$ **·G.4.c.i) The transpose A<sup>t</sup> of a 2D matrix A**

Here is a cleared 2D matrix:

In[254]:= **Clear@a, b, c, dD;**  $A = \begin{pmatrix} a & b \\ c & d \end{pmatrix}$ ;

 $MatrixForm [A]$ 

a b c d

Here's *Mathematica*'s calculation of  $A^t$ , the transpose of A:

 $MatrixForm[Transpose [A]]$ 

a c  $h$  d  $n$ 

How are the rows and the columns of A related to the rows and columns of  $A<sup>t</sup>$ , the transpose of A?

## **·G.4.c.ii) Using the transpose to enter a matrix via columns**

Entering a matrix through rows is duck soup. For instance if you want the matrix A whose first row is {-2.9,7.2} and whose

 second row is {4.7,6.1}, all you have to do is to put:  $row1 = \{-2.9, 7.2\}$ 

```
row2 = \{4.7, 6.1\}A = 8row1, row2<;
```

```
MatrixForm[A]
```

```
-2.9 7.2
\begin{pmatrix} 4.7 & 6.1 \end{pmatrix}
```
If you want to enter a matrix through its columns quickly, then the transpose is just your ticket.

```
For instance if you want the matrix A whose 
     first column is \{7.1, -3.2\}
```
and whose

 second column is {-4.9 ,-0.5}, all you have to do is to enter these columns as rows of a matrix B:

```
In[262]:= column1 = 87.1, -3.2<;
        column2 = 8-4.9, -0.5<;
        B = 8column1, column2<;
       MatrixForm [B]\begin{pmatrix} 7.1 & -3.2 \\ -4.9 & -0.5 \end{pmatrix}The matrix A whose 
       first column is {7.1,-3.2} 
and whose
```
second column is  $\{-4.9, -0.5\}$  is: In[266]:= **<sup>A</sup> <sup>=</sup> Transpose@BD;**  $MatrixForm[A]$ 

 $\begin{pmatrix} 7.1 & -4.9 \\ -3.2 & -0.5 \end{pmatrix}$ 

```
Got any idea why that worked?
```
# **·G.4.d) Hits with A and At**

Here is a random matrix A shown with the ellipse you get when you hit the unit circle with  $\mathbf{A}$ 

```
A = \{ \{ \text{Random} [\text{Real}, \{-2, 2\}] \}, Random[\text{Real}, \{-2, 2\}] \},
    { {Random [Real, {-2, 2}], Random [Real, {-2, 2}]} }
MatrixForm<sup>[A]</sup>
Clear@x, y, t, hitplotter, hitpointplotter, pointcolor, matrix2DD;
{ \{ \text{flow}, \text{thigh} \} = \{ 0, 2 \pi \} }ranger = 3;
\{x[t_\_], y[t_\_]\} = \{ \cos[t], \sin[t] \};pointcolor[t_ = RGBColor[0.5 (Cos[t]+1), 0.5 (Sin[t]+1), 0];
jump = \frac{thigh - tlow}{8}hitplotter@matrix2D_D := ParametricPlot@matrix2D.8x@tD, y@tD<,
    {t, \text{tlow, third}} , PlotStyle \rightarrow {{Thickness [0.01], Blue}},
    PlotRange Æ 88-ranger, ranger<, 8-ranger, ranger<<,
    \texttt{A}\texttt{xsLabel} \rightarrow \{\texttt{"x", "y"}\}, \texttt{DisplayFunction} \rightarrow \texttt{Identity};
hitpointplotter@matrix2D_D :=
  Table[Graphics<sup>[{pointcolor[t]</sup>, PointSize<sup>[0.035]</sup>,
      Point[matrix2D. \{x[t], y[t]\}]\}, \{t, \text{tlow}, \text{thigh - jump}, \text{jump}\}\},Ahit = Show[httplotter[A],hitpointplotter[A], PlotLabel \rightarrow "After the hit by A",
   \texttt{DisplayFunction} \rightarrow \texttt{\$DisplayFunction} \};
```

```
-0.880416 - 0.2711381.34279 -1.943 N
       2
After the hit by A
```

```
-3 -2 -1 2 3 x
       -2
       -11
```

```
-3
  If you don't get a nice fat, inviting ellipse, then rerun.
```

```
Look at A:
```
 $MatrixForm[A]$ 

 $-0.880416 - 0.271138$ <br>1.34279 -1.943  $-1.943$ Here's how  $A^t$ , the transpose of A, looks:

# $M$ **MatrixForm** [Transpose [A] ]

```
-0.880416 1.34279
-0.271138 -1.943
```
Here's the ellipse you get when you hit the unit circle with  $A^t$ :

```
In[281]:= transposeAhit =
         Show@hitplotter@Transpose@ADD, hitpointplotter@Transpose@ADD,
           PlotLabel \rightarrow "After the hit by Transpose<sup>[A]</sup>",
           \texttt{DisplayFunction} \rightarrow \texttt{\$DisplayFunction} \} \texttt{;}ter the hit \frac{dy}{3} Transpose [
```

$$
-3 -2
$$

Here they are together:

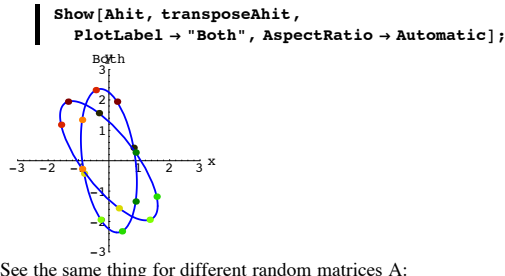

 $A = \{ \{ \text{Random} \mid \text{Real}, \{ -2, 2 \} \}, \text{Random} \}$  ${$  {Random [Real, {-2, 2}], Random [Real, {-2, 2}]} }

**Show@hitplotter@AD, hitpointplotter@AD, hitplotter@Transpose@ADD, hitpointplotter@Transpose@ADD, AspectRatio <sup>Æ</sup> Automatic,**  $P$ **lotLabel**  $\rightarrow$  "After a hit with A and a hit with Transpose<sup>[A]</sup>,  $DisplayFunction → $DisplayFunction];$ 

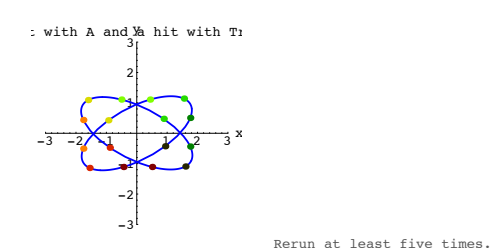

And then use your visual evidence to describe: In what ways do the ellipses seem to be different? In what ways do the ellipses seem to be similar?

# **G.5) Calculating A.B through hitting A on the columns of B and through**

# **dot products of rows of A and columns of B\***

#### **·G.5.a.i) To get the first column of A.B , you hit A on the first column of B.**

#### **To get the second column of A.B , you hit A on the second column of B**

Here are two cleared 2D matrices A and B together with *Mathematica*'s calculation of A.B:

In[285]:= **Clear@x, y, z, w, a, b, c, dD;**  $A = \begin{pmatrix} a & b \\ c & d \end{pmatrix}$ ;  $B = \begin{pmatrix} x & y \\ z & w \end{pmatrix}$ ;  $MatrixForm[A.B]$  $a x + b z$  bw + a y  $c x + d z$  dw + c y The first vertical column of B is:

 $\textbf{first} = \{x, z\}$ 

 $\{x, z\}$ 

Here's what you get when you hit A on the first vertical column of B:

In[290]:= **A.firstcolB**

 $\{a\ x + b\ z\, ,\ c\ x + d\ z\}$ 

‰ How is this related to the first vertical column of A.B? Put answer here.

• What vector do you hit A on to get the second vertical column of A.B? Put answer here.

# **·G.5.b.i) Calculating A.B through dot products of rows of A and columns of B**

Here are two cleared 2D matrices A and B together with *Mathematica*'s calculation of A.B:

In[291]:= **Clear@x, y, z, w, a, b, c, dD;**  $A = \begin{pmatrix} a & b \\ c & d \end{pmatrix}$  $\begin{pmatrix} a & b \\ c & d \end{pmatrix}$  $B = \begin{pmatrix} x & y \\ z & w \end{pmatrix}$ ;  $MathrixForm[A,B]$ 

 $a x + b z$  bw + a y  $c x + d z$   $d w + c v$ 

Study the pattern and then describe the how the entries in A.B are related to dot products of rows of A and columns of B:

Click on the right for a healthy tip.

Look again

In[295]:= **Clear@x, y, z, w, a, b, c, dD;**  $A = \begin{pmatrix} a & b \\ c & d \end{pmatrix}$ ;  $B = \begin{pmatrix} x & y \\ z & w \end{pmatrix}$ ;  $MatrixForm[A, B]$  $a x + b z$  bw + a y  $c x + d z d w + c y$ The first row of A is:

 $row1A = {a, b}$ 

 $\{a, b\}$ 

The first column of B is:  $\text{coll1B} = \{x, z\}$ 

 $\{x, z\}$ Their dot product is:

In[301]:= **row1A.col1B**

 $a x + b z$ 

That's one of the entries in:  $MatrixForm[A, B]$ 

> $a x + b z$  bw + a y  $c x + d z$  dw + c y

$$
\Box\,G.5.b.ii) \qquad \begin{pmatrix} \text{prepframe}[1] \rightarrow \\ \text{perp} \\ \text{perp} \end{pmatrix} \begin{pmatrix} \text{prepframe}[1] & \text{perp} \\ \text{perp} \\ \downarrow \end{pmatrix} = \begin{pmatrix} 1 & 0 \\ 0 & 1 \end{pmatrix}
$$

**k {** Go with any perpendicular frame {perpframe[1],perpframe[2]}. You make the corresponding aligner matrix by putting the perpendicular frames into the rows of the aligner.

$$
aligner = \left(\frac{prepframe[1] \rightarrow}{perpframe[2] \rightarrow}\right)
$$

.You make the corresponding hanger matrix by putting the perpendicular frames into the columns of the hanger.

 hanger = i jjjjjjjjj prepframe@1<sup>D</sup> perpframe@2<sup>D</sup> Ø Ø zzzzzzzzz

k { Use the dot product method you developed in part i) above to explain why

$$
alignment. \text{hanger } = \left(\frac{prepfname[1] \rightarrow}{perpfname[2] \rightarrow}\right) \left(\begin{matrix} prepfname[1] & perpfname[2] \\ & & \\ & & \downarrow \end{matrix}\right) = \left(\begin{matrix} 1 & 0 \\ 0 & 1 \end{matrix}\right)
$$

# **·G.5.c) A.B and B.A**

Here are two random matrices A and B the products A.B and B.A:

- $A = \{ \{ \text{Random}[\text{Real}, \{-8, 8\}] \}$ , Random $[\text{Real}, \{-8, 8\}] \}$ ,  ${Random}$  [Real, {-8, 8}], Random [Real, {-8, 8}]} ;
- **B** = {{Random [Real, {-8, 8}], Random [Real, {-8, 8}]},  ${$  $**], Random [Real**, **{-8, 8}]**$  $**];**$

 $Matrix$ Form<sup>[A.B]</sup>

```
\begin{pmatrix} 23.6192 & 25.841 \\ -33.3844 & 0.962608 \end{pmatrix}MatrixForm[B.A]\binom{9.88476 - 45.4761}{16.2755 \quad 14.697}In[307]:= A.B == B.A
     False
```
Rerun all parts several times. Do the outcomes surprise you? Why or why not?

## **G.6) Inverse Matrices\***

#### **·G.6.a) Inverting stretcher matrices**

For a given 2D matrix A, the inverse matrix  $A^{-1}$  is the matrix you hit with to undo whatever a hit with A did.

For instance, when you hit with this stretcher matrix:

In[308]:= **<sup>8</sup>xstretch, ystretch<sup>&</sup>lt; <sup>=</sup> <sup>8</sup>2.0, 0.25<;**  $%$ **stretcher** =  $DiagonalMatrix$   $[$  {xstretch, ystretch}  $]$  ;

# $MatrixForm[stretcher]$

 $\begin{pmatrix} 2 & 0 \\ 0 & 0.25 \end{pmatrix}$ 

You stretch everything by a factor of 2.0 units along the x-axis and by a factor of 0.25 units long the y-axis. To undo this, you put:

unstretcher = DiagonalMatrix 
$$
\left\{ \frac{1}{\text{xstretch}}, \frac{1}{\text{vstretch}} \right\}
$$

 $MatrixForm$  [unstretcher]

$$
\begin{pmatrix} 0.5 & 0 \\ 0 & 4 \end{pmatrix}
$$
  
This is the inverse

se matrix  $A^{-1}$  of A. Confirm with *Mathematica*:

 $\blacksquare$  MatrixForm [Inverse [stretcher]]

$$
\left(\begin{array}{cc} 0\centerdot 5 & 0 \\ 0 & 4 \centerdot \end{array}\right)
$$

You take over any explain in terms of stretches why the product unstretcher.stretcher

gives you the identity matrix, the matrix that does nothing.

 $MatrixForm [unstretcher.setrether].$ 

 $\begin{pmatrix} 1 & 0 \\ 0 & 1 \end{pmatrix}$ 

#### **·G.6.b.i) Inverting hanger matrices**

For a given 2D matrix A, the inverse matrix  $A^{-1}$  is the matrix you hit with to undo whatever a hit with A did.

For instance, when you hit with this hanger matrix:

```
\texttt{Clear} [perpframe];
s = Random\left[\text{Real}, \left\{ -\frac{\pi}{2}, \frac{\pi}{2} \right\} \right];
{perpframe[1], perpframe[2]} ={{Cos[s], Sin[s]}, {\cos[s+\frac{7}{2}}}, Sin[s+\frac{7}{2}}}}
```
# $\texttt{hanger = Transpose} \left[ \left\{ \texttt{perpframe} \left[ 1 \right] \right\}, \texttt{perpframe} \left[ 2 \right] \right\} \right];$

 $MatrixForm[hanger]$ 

0.866778 0.498693  $-0.498693$  0.866778

perpframe[1] is the first vertical column of hanger. perpframe[2] is the second vertical column of hanger. A hit with hanger hangs everything on the given perpendicular frame with perpframe[1] playing the former role of  $\{1, 0\}$  pointing out the positive x-axis and with

perpframe[2] playing the former role  $\{0, 1\}$ pointing out the positive y-axis. To undo this, you put:

In[320]:= **aligner <sup>=</sup> <sup>8</sup>perpframe@1D, perpframe@2D<;**  $MatrixForm[aligner]$ 

<sup>J</sup> 0.866778 -0.498693 0.498693 0.866778 N

perpframe[1] is the first horizontal row of aligner.<br>perpframe[2] is the second horizontal row of aligner.<br>This is the inverse matrix hanger<sup>-1</sup> of hanger.

Confirm with *Mathematica*:

 $MatrixForm[Inverse[hanger]]$ 

 $\begin{pmatrix} 0.866778 & -0.498693 \\ 0.498693 & 0.866778 \end{pmatrix}$ 0.498693 0.866778 N

Remembering that a hit with aligner aligns everything on the x and y axes with  ${1, 0}$  pointing out the positive x-axis playing the former role of perpframe $[1]$ and with

 ${0, 1}$  pointing out the positive y-axis playing the former role of perpframe $[2]$ , You take over any explain in terms of hanging and aligning why the it is totally natural that  $aligner = hanger^{-1}.$ 

#### **·G.6.b.ii) Inverting rotation matrices**

Hits with the following matrix rotate everything about {0,0} by s counterclockwise radians:

In[323]:= **Clear@sD;**  ${p}$ **Perpframe** $[1]$ , **perpframe** $[2]$ } =

$$
N[\{(\cos[s], \sin[s]), \{\cos[s + \frac{\pi}{2}], \sin[s + \frac{\pi}{2}]\}] \}
$$
\n
$$
\{a, c\} = \text{perpframe}[1];
$$
\n
$$
\{b, d\} = \text{perpframe}[2];
$$
\n
$$
\text{rotator}[s_]= \{(a, b), \{c, d\} \};
$$

 $Matrix$ Form  $rotator$  [s]

 $\left(\begin{array}{cc} \cos\left[s\right] & -1. \, \sin\left[s\right] \\ \sin\left[s\right] & \cos\left[s\right] \end{array}\right)$ 

Explain, in terms of the meaning of the value of s, why it is totally natural that rotator[s]<sup>-1</sup> is given rotator $[- s]$ 

 $Matrix[rotator[-s]]$ 

 $\cos[s]$  1.  $\sin[s]$  $-Sin[s]$   $Cos[s]$ Confirm with *Mathematica*:

 $MatrixForm[Simplify[Inverse[rotation])$ 

 $\left(\begin{array}{cc} 1.\cos\left[s\right] & 1.\sin\left[s\right] \\ -1.\sin\left[s\right] & 1.\cos\left[s\right] \end{array}\right)$ 

#### **·G.6.c) Inverting aligner matrices**

For a given 2D matrix A, the inverse matrix  $A^{-1}$  is the matrix you hit with to undo whatever a hit with A did. For instance, when you hit with this aligner matrix:

In[331]:= **Clear@perpframeD;**

**s** = **Random** $\left[\text{Real}, \left\{-\frac{\pi}{2}, \frac{\pi}{2}\right\}\right]$ ;

{perpframe [1], perpframe [2] } =<br>{{Cos[s], Sin[s]}, {Cos[s +  $\frac{\pi}{2}$ ], Sin[s +  $\frac{\pi}{2}$ ]}};

 $\text{aligner} = \{\text{perpframe}[1], \text{perpframe}[2]\};$ 

**MatrixForm@aligner<sup>D</sup>**

 $\begin{pmatrix} 0.00793194 & 0.999969 \\ -0.999969 & 0.00793194 \end{pmatrix}$ perpframe[1] is the first horizontal row of aligner. perpframe[2] is the second horizontal row of aligner.

A hit with aligner aligns everything on the x and y axes with  ${1, 0}$  ointing along of the positive x-axis playing the former role of perpframe $[1]$ and with

 ${0, 1}$  pointing along of the positive x-axis playing the former role of perpframe $[2]$ .

Here is *Mathematica*'s calculation of the inverse of this aligner matrix:  $MatrixForm[Inverse[aligner]]$ 

0.00793194 -0.999969 0.999969 0.00793194 N Duplicate this inverse matrix by calculating a hanger matrix.

#### **·G.6.d.i) Inverting products**

Here is a random hanger matrix:

In[337]:= **Clear@perpframeD; s** = **Random** $\left[\text{Real}, \left\{-\frac{\pi}{4}, \frac{\pi}{4}\right\}\right]$ ;

{perpframe [1], perpframe [2] } =<br>N[{{Cos[s], Sin[s]}, {Cos[s +  $\frac{\pi}{2}$ ], Sin[s +  $\frac{\pi}{2}$ ]}}];

 $h$ anger =  $\texttt{Transpose}$  [{perpframe [1], perpframe [2] } ];  $MatrixForm[hanger]$ 

0.744573 0.667541  $-0.667541$  0.744573 Here is a random stretcher matrix: In[342]:= **xstretch <sup>=</sup> Random@Real, <sup>8</sup>2.0, 4.0<D;**  $y$ stretch = **Random** [**Real**, {0.4, 1.9}];  $stretcher = \{\{xstretch, 0\}, \{0, ystretch\}\};$ 

 $MatrixForm[stretcher]$ 

```
\begin{pmatrix} 3.61809 & 0 \\ 0 & 1.67 \end{pmatrix}1.67391
```
Here is a the matrix product hanger.stretcher

# In[346]:= **product = hanger.stretcher;**  $MatrixForm$ [product]

 $\begin{pmatrix} 2.69393 & 1.1174 \\ -2.41523 & 1.24639 \end{pmatrix}$  $-2.41523$  1.24635 A hit with this matrix stretches and then hangs on the Look at this calculation of  $(hanger. stretcher)^{-1}$ , the inverse of the product (hanger. stretcher) :

#### $M$ **MatrixForm**<sup>[Expand</sub><sup>[Simplify<sup>[Inverse</sup><sup>[product</sup>]]]</sup></sup>

```
\begin{pmatrix} 0.205792 & -0.184501 \\ 0.398792 & 0.444811 \end{pmatrix}Compare with this calculation of
       stretcher<sup>-1</sup>.hanger<sup>-1</sup>:
     MatrixForm[Inverse[stretcher] .Inverse[hanger])0.205792 - 0.1845010.398792 0.444811Stare at both outputs to see that
(hanger. stretcher)<sup>-1</sup> = stretcher<sup>-1</sup>.hanger<sup>-1</sup>.
```

```
This cannot be an accident. Explain why you think that is not an accident.
               Click on the right for a tip suggested by an MGM student.
```

```
In the morning, you first put your socks on and then you put your shoes on. 
At night, you first take your shoes off and then you take your socks off.
```

```
\BoxG.6.d.ii) (A.B)^{-1} = B^{-1}.A^{-1}Here are two random matrices A and B:
A = \begin{pmatrix} \text{Random}[Real, {-2, 2}] & \text{Random}[Real, {-2, 2}] \\ \text{Random}[Real, {-2, 2}] & \text{Random}[Real, {-2, 2}] \end{pmatrix}MatrixP[A<sup>]</sup>
      \begin{pmatrix} 0.987463 & -0.782083 \\ 1.96376 & 0.277506 \end{pmatrix}1.96376 0.277506
B = \left( \begin{array}{ll} \texttt{Random}[Real, \{-2, 2\}] & \texttt{Random}[Real, \{-2, 2\}] \\ \texttt{Random}[Real, \{-2, 2\}] & \texttt{Random}[Real, \{-2, 2\}] \end{array} \right);MatrixForm[A]0.987463 - 0.7820831.96376 0.277506
```
Look at these calculations of  $(A.B)^{-1}$  and  $B^{-1}.A^{-1}$  :

```
MatrixForm[Inverse[A.B]]
```

```
-0.616514 0.400009
  2.4324 -5.83526 N
\blacksquare MatrixForm [Inverse<sup>[B]</sup>.Inverse<sup>[A]</sup>]
```

```
-0.616514 0.4000092.4324 - 5.83526
```

```
The upshot:
```
 $(A.B)^{-1} = B^{-1}.A^{-1}$ :

Part of the job of mathematics is to explain why calculations turn out the way they do.

Remembering that hitting with the inverse  $A^{-1}$  of a given matrix A undoes whatever a hit with A does, and remembering that hitting with the inverse  $B^{-1}$  of a given matrix B undoes whatever a hit with B does, try to explain the formula

 $(A.B)^{-1} = B^{-1} \cdot A^{-1}$ 

Click on the right for a tip.

In real life:

In the morning, you first put your **socks** on and then you put your **shoes** on. At night, you first take your **shoes** off and then you take your **socks** off.

In matrices:

When you hit with **A**.B **,** you first hit with B and then you hit with **A**.

So the first phase of undoing a hit with **A**.B is to undo the hit with **A**. This you do by hitting first with  $A^{-1}$ .

The next phase is to . . . (you take over here).

 $-4$   $-2$   $2$   $4$   $6$  x 1 2 3 4 5 6 7 y

 $0.0 \pm 1.0$ 

**shear** $[b_$  = {{1, b}, {0, 1.0}};

 $-6$   $-4$   $-2$   $-2$   $-4$   $-6$  x 1 2 3 4 5 6 7 y

 $-6$   $-4$   $-2$   $-2$   $4$   $6$  x 1 2 3 4 5 6 7 y

shear[b] = {{1.0, b},{0,1.0}}

See what happens when you hit this barn with the shear matrix

shear [b] =  $\begin{pmatrix} 1.0 & b \\ 0.0 & 1 \end{pmatrix}$ 

In[360]:= **Clear@shear, bD;**

with  $b = 0.25$ 

with  $b = -0.4$ 

See what happens when you hit this barn with the shear matrix

 $Show [httplother[shear[0.25]], PlotRange \rightarrow {{-6, 6}, {0, 7}}$  $\text{Axes} \rightarrow \text{True}$ ,  $\text{AspectRatio} \rightarrow \text{Automatic}$ ,  $\text{AxesLabel} \rightarrow \{\text{``x''}, \text{``y''}\}\};$ 

Show [hitplotter [shear  $[-0.4]$ ], PlotRange  $\rightarrow$  { $\{-6, 6\}$ , {0, 7}},  $\text{Axes} \rightarrow \text{True}$ ,  $\text{AspectRatio} \rightarrow \text{Automatic}$ ,  $\text{AxesLabel} \rightarrow \{\text{``x''}, \text{``y''}\}\};$ 

#### **·G.6.e) Inverting shear matrices**

Take a look at the old barn owned by Farmer Ben:

```
barn = {{0, 7}, {0, 6}, {2, 5}, {3, 4}, {-3, 4}, {3, 4},
    {3, 0}, {2, 0}, {0, 0}, {2, 0}, {2, 1}, {2, 2}, {2, 2}, {2, 0},\{2, 0\}, \{0, 2\}, \{0, 0\}, \{-2, 2\}, \{-2, 0\}, \{0, 0\}, \{0, 2\},\{-2, 2\}, \{-2, 0\}, \{-3, 0\}, \{-3, 4\}, \{-2, 5\}, \{0, 6\}\};Clear@hitplotter, matrixD;
hitplotter@matrix_D := 8Graphics@8IndianRed, Thickness@0.02D,
       \begin{bmatrix} \texttt{Line} \{ \texttt{Table} \{ \texttt{matrix} . \texttt{barn} \{ \texttt{k} \}, \ \texttt{1, Length} \{ \texttt{barn} \} \} \} \} \} \end{bmatrix}
```

```
\text{Table}[\text{Graphics}[\{\text{Pointsize}[0.035], \text{Point}[\text{matrix}.\text{barn}[\![k]\!]]\}],{k, 1, Length[barn] }
```

```
Show [hitplotter [IdentityMatrix [2]], PlotRange \rightarrow {{-4, 6}, {0, 7}},
  \text{Axes} → \text{True}, \text{AspectRatio} → \text{Automatic}, \text{AxesLabel} → {\text{'x''}, \text{'y''}};
```
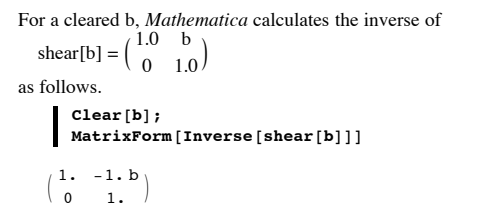

Remembering that the inverse matrix , shear  $[b]^{-1}$ , is the matrix you hit with to undo whatever a hit with shear[b] did, use the meaning of the value of b to help give a short explanation about why *Mathematica*'s calculation of shear[b]<sup>-1</sup> is right on the money.

# **G.7) Rotations versus flips: Right versus left**

# **·G.7.a) Whirl**

Here's a spiral ready to be hit with a 2D matrix:

```
In[366]:= Clear@x, y, t, hitplotter,
  hitpointplotter, pointcolor, actionarrows, matrix2D];
{tlow, thigh} = {0, 15}ranger = 3;
\{x[t_\_], y[t_\_]\} = 3 E^{-0.2 t} \{ \cos{6 t}, \sin{6 t} \};
```

```
hitplotter@matrix2D_D := ParametricPlot@matrix2D.8x@tD, y@tD<,
    {t, \text{tlow, third}} , \text{PlotStyle} \rightarrow { \text{[Thickness [0.01], DeepPink] } }PlotRange Æ 88-ranger, ranger<, 8-ranger, ranger<<,
    \texttt{A}\texttt{xsLabel} \rightarrow \{\texttt{"x", "y"}\}, \texttt{DisplayFunction} \rightarrow \texttt{Identity};
```
 $\mathbf{before} = \mathbf{Show}[\text{hit}\text{-}\text{phother}[\text{IdentityMatrix}[2]]]$ 

 $PlotLabel → "Before", DisplayFunction → $DisplayFunction];$ **Before** 

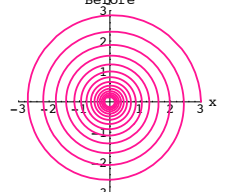

 $\frac{-3!}{-3!}$  Use hits with rotation matrices to make a movie showing this spiral whirl in the counterclockwise way around {0,0}.

#### **·G.7.b.i) Rotation matrices versus hanger matrices**

To get a matrix A whose hits rotate by s radians , you go with this right hand perpendicular frame:

```
In[372]:= Clear@sD;
       {perpframe[1], perpframe[2]} =N[\{(Cos[s], Sin[s]), {Cos[s + Pi/2], Sin[s + Pi/2]}\}]\{ \{ \cos[s], \sin[s] \}, \{-1. \sin[s], \cos[s] \} \}To get the rotation matrix whose hits rotate by s radians, go with cleared entries in a 
matrix A:
```
In[374]:= **Clear@a, b, c, dD;**  $$  $MatrixForm[rotator]$ 

 $\begin{pmatrix} a & b \\ c & d \end{pmatrix}$ 

Then you need:

 $\blacksquare$  rotator. $\{1, 0\}$  ==  $\mathtt{perpframe[1]}$  $\{a, c\} == \{Cos[s], Sin[s]\}$ 

**11 rotator.** $\{0, 1\}$  == **perpframe** [2]

 $\{b, d\} = = \{-1. \sin[s], \cos[s]\}$ 

This tells you that to make the first vertical column of rotator is perpframe[1] and the second vertical column of rotator is perpframe[2]. How does this information reveal the relation between this rotation matrix and the hanger matrix for the given right hand perpendicular frame?

#### **·G.7.b.ii) Hangers: Right versus left**

According to the part immediately above, when you go with a right hand perpendicular frame, the corresponding hanger is a rotation matrix. See it happen for this right hand perpendicular frame:

```
\mathbf{s} = \frac{\pi}{3}{perpframe[1], perpframe[2]} =N[\{(Cos[s], Sin[s]), {Cos[s + Pi/2], Sin[s + Pi/2]})\};frameplot = {Table}Arrow@perpframe@kD, Tail -> 80, 0<,
            VectorColor -> Indigo, HeadSize -> 0.2D, 8k, 1, 2<D,
          G Graphics [Text['perpframe [1]", 0.6 perpframe[1]]],
         GParabeles [Text [ "perpframe [2] " , 0.6 perpframe [2] ] ] ;ranger = 1;
```

```
Show@frameplot,
```

```
PlotRange -> 88-ranger, ranger<, 8-ranger, ranger<<,
              Axes -> True, AxesLabel -> 8"x", "y"<, PlotLabel -> "Before"D;
 -10.75 - 8.25 0.25 0.751\frac{-1}{1} = \frac{-1}{1} hanger rotate a curve around \{0.0\}:
        -0.75-0.5-0.2ame b
          \infty0.75
           Before<br>1
            \mathbf{p}er\mathbf{p}f\mathbf{p}'ame [1]
  \rhoerpfr
      hanger = Transpose [ [ perpframe[1], perpframe[2]}];
      A = hanger;
       Clear@x, y, t, hitplotter,
         hitpointplotter, pointcolor, actionarrows, matrix2D];
       { \text{tlow, thigh} = {-1, 1}};ranger = 5;
       \{x[t_\_], y[t_\_]\} = \{3 \cos[4 t], 1.5 E^{-t} \sin[5 t]\};pointcolor[t_] = RGBColor[0.5 (Cos[t] + 1), 0.5 (Sin[t] + 1), 0];jump = \frac{thigh - tlow}{12};
       hitplotter@matrix2D_D := ParametricPlot@matrix2D.8x@tD, y@tD<,
           {t, \text{tlow, third}}, \text{PlotStyle} \rightarrow { \text{fthickness} [0.01]}, \text{Black}}PlotRange \rightarrow {{-ranger, ranger}, {-ranger, ranger}},
           \texttt{A}\texttt{x}\texttt{e}\texttt{s}\texttt{L} \texttt{a}\texttt{b}\texttt{e}\texttt{l} \rightarrow \{\texttt{"x", "y"}\}, \texttt{DisplayFunction} \rightarrow \texttt{Identity} \};hitpointplotter@matrix2D_D :=
         Table@Graphics@8pointcolor@tD, PointSize@0.035D,
             Point[matrix2D. \{x[t], y[t]\}] \}, \{t, \text{tlow, thigh-jump, jump}\};
       actionarrows@matrix2D_D :=
         Table [Arrow [matrix2D. {x[t], y[t]} - {x[t], y[t]}, Tail \rightarrow {x[t], y[t]]
            \text{VectorColor} \rightarrow \text{pointcolor}[\textbf{t}], HeadSize \rightarrow 0.25],
           {t, t, \text{tlow, thigh - jump, jump}}\mathbf{before} = \mathbf{Show}[\text{hitplotter}[\text{IdentityMatrix}[2]],hitpointplotter@IdentityMatrix@2DD, PlotLabel Æ "Before",
```
 $-10.79 - 9.25 - 250.87$ -1  $-0.75$  $-0.5$  $-0.2$ 0.25 0.5 0.75 Before peripframe [1] ame $[2]$ The hanger matrix for this left hand perpendicular frame is:  $h$ anger = Transpose<sup>[{perpframe[1]</sup>, perpframe<sup>[2]</sup>}]; **MatrixForm**[hanger]  $\begin{pmatrix} 0.5 & 0.866025 \\ 0.866025 & -0.5 \end{pmatrix}$ See an action movie showing what a hit with this hanger matrix does to the same curve plotted above: In[405]:= **A = hanger; ranger = 5;**  $\mathbf{before} = \mathbf{Show}[\text{hithletter}[\text{IdentityMatrix}[2]],$ **hitpointplotter@IdentityMatrix@2DD, PlotLabel -> "Before",**  $DisplayFunction -> $DisplayFunction$  ]; **Show@before, actionarrows@AD, PlotLabel -> "Action plot",**  $DisplayFunction \rightarrow $DisplayFunction$ ];  $Show[httplotter[A],$  $h$ **itpointplotter** [A], **PlotLabel -> "After the hit",**

 $Dist$ Punction ->  $S$ DisplayFunction  $\vert$ ;

 $G$  **Graphics**  $[Text['perpframe [2]$ ", 0.6  $perpframe [2]]$  ;

**PlotRange** -> {{-ranger, ranger}, {-ranger, ranger}}, **Axes -> True, AxesLabel -> <sup>8</sup>"x", "y"<, PlotLabel -> "Before"D;**

**ranger = 1; Show@frameplot,**

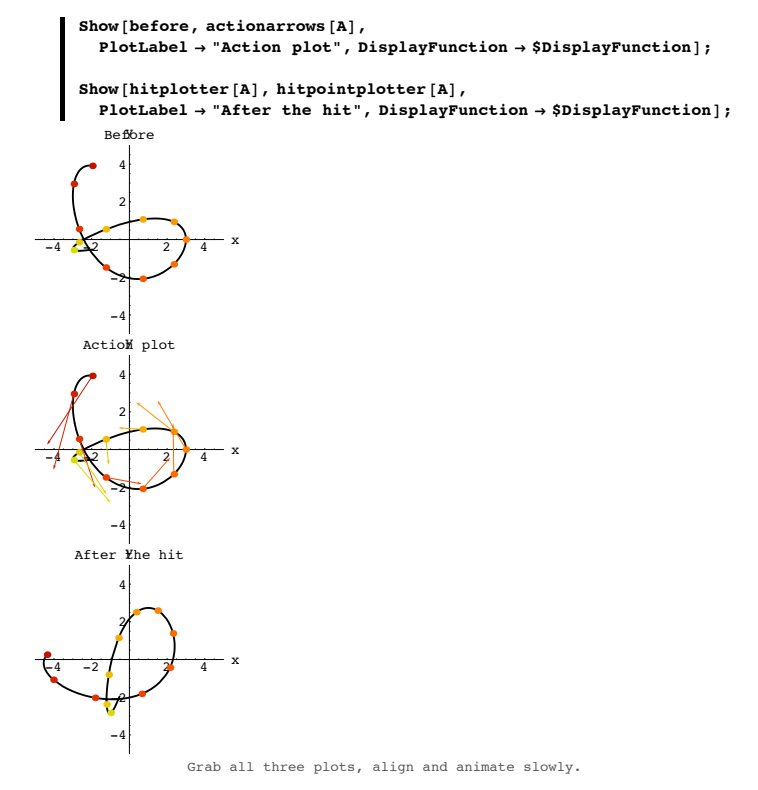

 $\texttt{DisplayFunction}\rightarrow \$\texttt{DisplayFunction}$ 

Now go with this left hand perpendicular frame:

 $\left| \begin{array}{cc} s = \frac{\pi}{3} \\ \end{array} \right|$  ${perpframe[1], perpframe[2]} =$  $N[\{(Cos[s], Sin[s]), -(Cos[s + Pi/2], Sin[s + Pi/2]\})];$ 

 $$ **Arrow@perpframe@kD, Tail -> <sup>8</sup>0, 0<, VectorColor -> Indigo, HeadSize -> 0.2D, <sup>8</sup>k, 1, 2<D,**  $G$  **Graphics**  $[Text['perpframe [1]$ ", 0.6  $perpframe [1]]$ ,

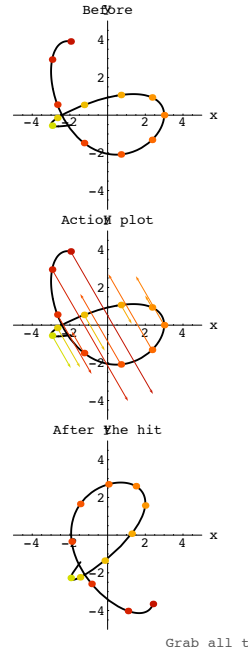

Grab all three plots, align and animate slowly.

You make the call Is this hanger matrix a rotation matrix?

#### **·G.7.b.iii) Aligners: Right versus left**

When you go with a right hand perpendicular frame, the corresponding aligner is a rotation matrix.

Reason. When you go with a right hand frame, then the corresponding hanger is a rotation and because the corresponding aligner is the inverse of the hanger, the corresponding aligner is also a rotation.

See it happen for this right hand perpendicular frame:

$$
s = 0.4 \pi;
$$
  
\n{perpframe[1], perpframe[2]} =  
\n
$$
N[\{(\cos[s], \sin[s]), (\cos[s + Pi/2], \sin[s + Pi/2]\})];
$$

```
frameplot = {Table[}Arrow@perpframe@kD, Tail -> 80, 0<,
            VectorColor -> Indigo, HeadSize -> 0.2D, 8k, 1, 2<D,
         G Graphics [Text['perpframe [1]", 0.6 perpframe [1]],
         G Graphics [Text['perpframe [2]", 0.6 perpframe [2]] ;
      ranger = 1;
       Show@frameplot,
              PlotRange -> {{-ranger, ranger}, {-ranger, ranger}},
              Axes -> True, AxesLabel -> 8"x", "y"<, PlotLabel -> "Before"D;
 -10.75 - 0.25 0.25.5.751-1<sup>1</sup><br>See a hit with the aligner corresponding to this frame rotate a curve around {0,0}:
        -0.75-0.5-0.25
 erpram\{2\}perpframe[1]
         0.75
          Before
      aligner = {perpframe[1], perpfrome[2]};A = aligner;
      Clear@x, y, t, hitplotter,
         hitpointplotter, pointcolor, actionarrows, matrix2D];
      { {\text{tlow, thigh}}} = {-1, 1}ranger = 5;
      {x[t_1, y[t_2]} = {3 \cos{4t}, 1.5 E^{-t} \sin{5t}},pointcolor[t_] = RGBColor[0.5 (Cos[t] + 1), 0.5 (Sin[t] + 1), 0];jump = \frac{thigh - tlow}{12};
      hitplotter@matrix2D_D := ParametricPlot@matrix2D.8x@tD, y@tD<,
          {t, \text{tlow, third}}, {PlotStyle} \rightarrow { {Thickness[0.01]}, {Black}}PlotRange \rightarrow {{-ranger, ranger}, {-ranger, ranger}},
          \texttt{A}\texttt{xsLabel} \rightarrow \{\texttt{"x", "y"}\}, \texttt{DisplayFunction} \rightarrow \texttt{Identity};
      hitpointplotter@matrix2D_D :=
         Table@Graphics@8pointcolor@tD, PointSize@0.035D,
             Point[matrix2D.<br>
{x[t], y[t]]}], {t, tow, thigh - jump, jump}}actionarrows@matrix2D_D :=
         \texttt{Table} \left[ \texttt{Arrow} \left[ \texttt{matrix2D.}\left\{x[t],\ y[t]\right\} - \left\{x[t],\ y[t]\right\},\ \texttt{Tail} \rightarrow \left\{x[t],\ y[t]\right\} \right]\text{VectorColor} \rightarrow \text{pointcolor}[\textbf{t}], \text{HeadSize} \rightarrow 0.25{t, t, \text{tlow, thigh - jump, jump}}\text{before} = \text{Show}[\text{hitplotter}[\text{IdentityMatrix}[2]],hitpointplotter@IdentityMatrix@2DD, PlotLabel Æ "Before",
          DisplayFunction \rightarrow $DisplayFunction];
      Show [before, actionarrows [A],PlotLabel \rightarrow "Action plot", DisplayFunction \rightarrow $DisplayFunction];Show@hitplotter@AD, hitpointplotter@AD,
         PlotLabel \rightarrow "After the hit", DisplayFunction \rightarrow $DisplayFunction];-4 \left\{\frac{1}{2}\right\} 4 x
           -4
           -2
            2
            4
          Before
  -4 \left\lfloor \frac{\sqrt{2}}{2} \right\rfloor 4 x
           -4
           -2
            2
            4
       ActioM plot
  -4 -2 \sqrt{2} 4 x
           -4
           -22
            4
      After Yhe hit
                    Grab all three plots, align and animate slowly.
```

```
In[429]:= s = 0.4 Pi;
       {perpframe[1], perpframe[2]} =N[\{(Cos[s], Sin[s]), -(Cos[s + Pi/2], Sin[s + Pi/2]\})],frameplot = 8Table@
          Arrow[perpframe[k], Tail -> {0, 0},<br>VectorColor -> Indigo, HeadSize -> 0.2], {k, 1, 2}],
          Graphics[Text["perpframe[1]", 0.6 perpframe[1]]],<br>Graphics[Text["perpframe[2]", 0.6 perpframe[2]]]};
       ranger = 1;
       Show@frameplot,
               PlotRange -> {{-ranger, ranger}, {-ranger, ranger}},
              Axes -> True, AxesLabel -> 8"x", "y"<, PlotLabel -> "Before"D;
 -10.75 - 5.21<sup>1</sup> -1<sup>1</sup> aligner matrix for this left hand perpendicular frame is:
         -0.75-0.5-0.250.25
          perpframe[1]
          0.75
           Before
               perpframe<sup>2</sup>
       In[434]:= aligner = 8perpframe@1D, perpframe@2D<;
       MatrixForm[hanger]0.5 0.866025<br>866025 - 0.5
    0.866025See an action movie showing what a hit with this hanger matrix does to the same curve 
plotted above:
       In[436]:= A = aligner;
       ranger = 5;
       \mathbf{before} = \mathbf{Show}[\text{hit}\text{-}\text{blotter}[\text{IdentityMatrix}[2]],hitpointplotter@IdentityMatrix@2DD, PlotLabel -> "Before",
            DisplayFunction -> $DisplayFunction];
       Show@before,
```
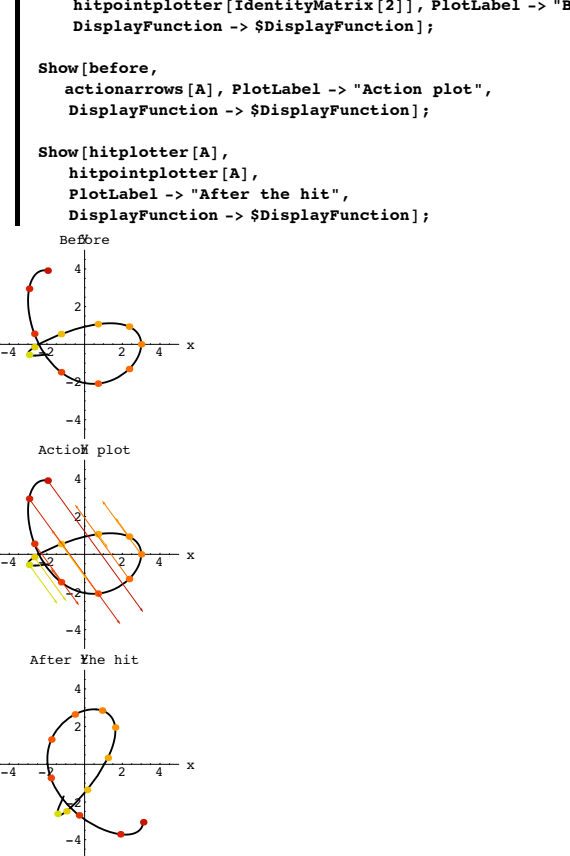

Grab all three plots, align and animate slowly.

You make the call Is this hanger matrix a rotation matrix?

#### **·G.7.b.iii) Rotations versus flips: Right versus left**

Based on your experience, agree or disagree with each of the following statements.

When you hang on a right hand perpendicular frame, you are rotating. Agree......... Disagree...

When you hang on a left hand perpendicular frame, you are flipping. Agree........ Disagree.

When you align with respect to a right hand perpendicular frame, you are rotating. Agree........ Disagree.

When you align with respect to a left hand perpendicular frame, you are flipping. Agree........ Disagree.

# **G.8) Matrices and parallelograms**

#### **·G.8.a.i) Sides of the parallelogram in the columns of the matrix**

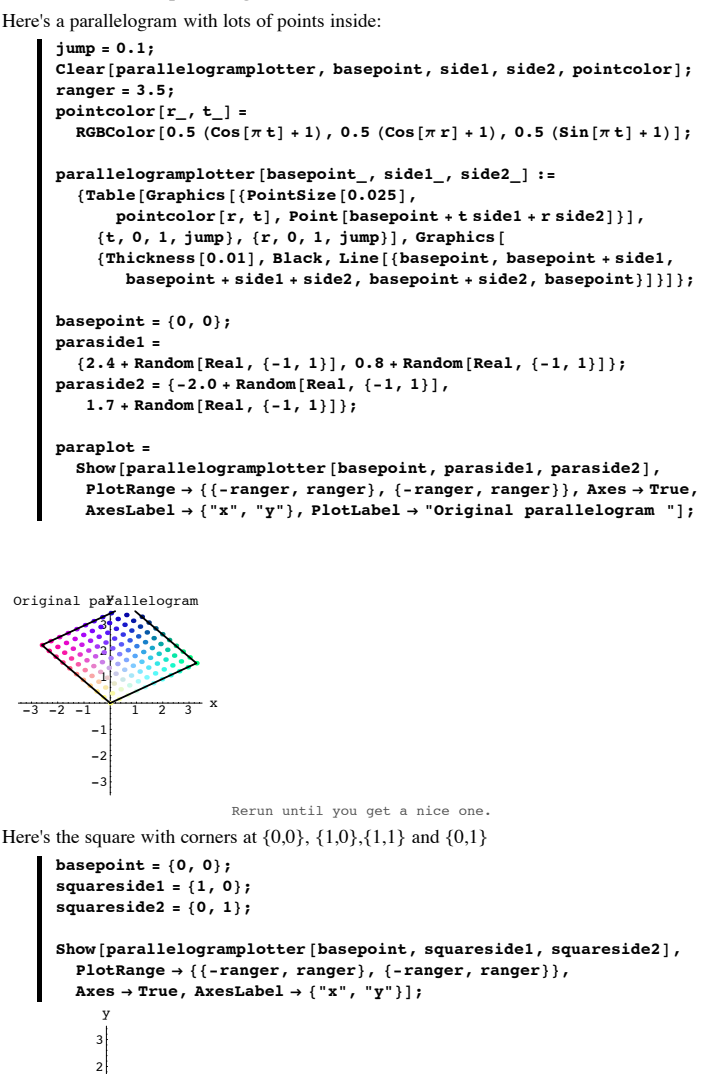

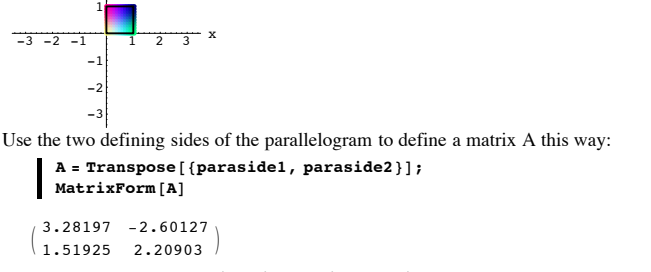

paraside1 is the first vertical column of A and paraside2 is the second vertical column of A

Here's what you get when you hit the square and the points inside with A:

Show<sup>[</sup> **parallelogramplotter@A.basepoint, A.squareside1, A.squareside2D, PlotRange**  $\rightarrow$  {{-ranger, ranger}, {-ranger, ranger}},  $\textbf{A} \textbf{x} \textbf{e} \textbf{s} \rightarrow \textbf{True} \text{, } \textbf{A} \textbf{x} \textbf{e} \textbf{s} \textbf{L} \textbf{a} \textbf{b} \textbf{e} \textbf{l} \rightarrow \{ \text{``x''}, \text{``y''}\} \text{,}$  $PlotLabel \rightarrow "After hitting the square with A"]$ ;

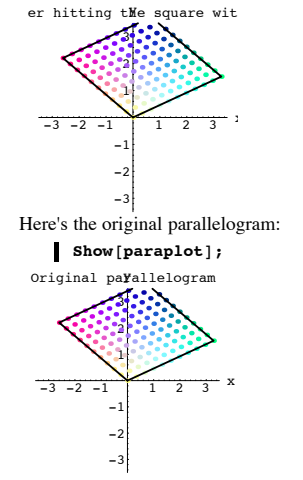

Grab the last two plots and animate.

Visually determine the relationship between this parallelogram and the original parallelogram. No calculations are asked for.

#### **·G.8.a.ii) Using a matrix to define the parallelogram**

Here's the square with corners at  $\{0,0\}$ ,  $\{1,0\}$ ,  $\{1,1\}$  and  $\{0,1\}$ :

In[458]:= **basepoint <sup>=</sup> <sup>8</sup>0, 0<; squareside1 <sup>=</sup> <sup>8</sup>1, 0<; squareside2 <sup>=</sup> <sup>8</sup>0, 1<;**

 $Show [parallellogramplotter [basepoint, squared.1, squared.2],$ **PlotRange** → {{-ranger, ranger}, {-ranger, ranger}},  $\text{Area} \rightarrow \text{True}$ ,  $\text{AreaLabel} \rightarrow \{\text{``x''}, \text{``y''}\}\};$ 

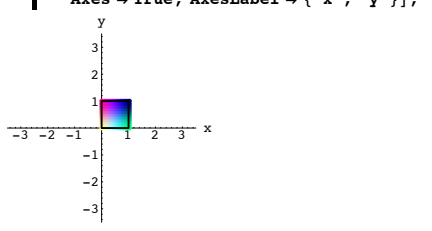

Here's what you get when you hit this square and the points inside with the matrix

$$
A = \begin{pmatrix} 2.7 & -1.5 \\ 1.6 & 0.9 \end{pmatrix};
$$
  
\n
$$
A = \begin{pmatrix} 2.7 & -1.5 \\ 1.6 & 0.9 \end{pmatrix};
$$
  
\n
$$
basepoint = \{0, 0\};
$$
  
\nsquaresidel =  $\{1, 0\};$   
\nsquareside2 =  $\{0, 1\};$ 

**hitsquare** = **Show**<sup>[</sup> **parallelogramplotter@A.basepoint, A.squareside1, A.squareside2D, PlotRange <sup>Æ</sup> <sup>88</sup>-ranger, ranger<, <sup>8</sup>-ranger, ranger<<,**  $\text{Axes} \rightarrow \text{True}$ ,  $\text{AxesLabel} \rightarrow \{\text{``x''}, \text{``y''}\}\};$ 3 y

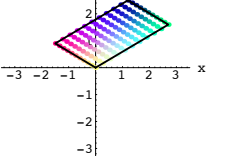

Look at these specially marked points:

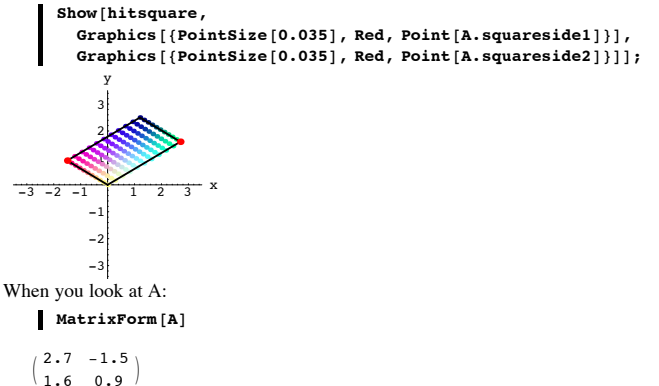

You have enough information to give the exact locations at which these two points are centered. Do it.

# **·G.8.b) Matrices hit parallel lines into parallel lines**

The explanation of why hitting a parallelogram with a matrix gives another parallelogram in the Tutorials is not complete.

That explanation told you why you get a line when you hit a line with a matrix. It did not quite tell you why you get parallel lines when you hit two parallel lines with the same matrix.

Explain why this is guaranteed.

### **G.9) Using rotation matrices to explain why**

 **Cos[s + t] = Cos[s] Cos[t] - Sin[s] Sin[t]**

# **Sin[s + t] = Sin[s] Cos[t] + Sin[t] Cos[s].**

# **·G.9.a) Using rotation matrices to explain why**

 **Cos[s + t] = Cos[s] Cos[t] - Sin[s] Sin[t]**

 **Sin[s + t] = Sin[s] Cos[t] + Sin[t] Cos[s].**

When you use a rotation matrix to rotate about {0,0} by an angle s, you hit with the hanger corresponding to the right hand perpendicular frame coming from  ${perp[1], perpframe[2]}$ :

 $= \{ \{ \text{Cos}[s], \text{Sin}[s] \}, \{ \text{Cos}[s + \frac{\pi}{2}], \text{Sin}[s + \frac{\pi}{2}] \} \}$ 

In[469]:= **Clear@rotator, perpframe, s, tD;**  ${perpframe[1], perpframe[2]} =$ {{ $\cos[s], \sin[s]$ }, { $\cos[s + \frac{\pi}{2}], \sin[s + \frac{\pi}{2}]$ }}

 $\text{rotator}[\mathbf{s}_\_] = \text{Transpose}[\{\text{perpframe}[\mathbf{1}], \text{perpfframe}[\mathbf{2}]\}]$ ;

 $MatrixForm[rotator[s]]$ 

 $Cos[s] -Sin[s]$  $Sin[s]$   $Cos[s]$ 

When you rotate by an angle s and then follow it up with a rotation by an angle t, you hit with:

#### $M$ **MatrixForm**[rotator[t].rotator[s]]

 $\begin{pmatrix} \cos{5} \cos{5} & \cos{5} \cos{5} & -\sin{5} \sin{5} & \sin{5} \sin{5} \end{pmatrix}$ <br>Cos[t] Sin[s] + Cos[s] Sin[t] Cos[s] Cos[t] = Sin[s] Sin[t]  $\texttt{Cos[t] Sin[s] + Cos[s] Sin[t] \quad Cos[s] Cos[t] - Sin[s] Sin[t]}$ But you can achieve a rotation by an angle s followed by a rotation by an angle t by a direct hit with a rotation by the angle  $(s + t)$ 

 $Matrix[rotator[s + t]]$ 

 $\left(\begin{array}{c} \textrm{Cos}\left[s + t\right] & -\textrm{Sin}\left[s + t\right] \\ \textrm{Sin}\left[s + t\right] & \textrm{Cos}\left[s + t\right] \end{array}\right)$ Stare at the last two outputs for a minute and then answer this question:

How does this give you a clean matrix explanation of the trig identities

 $Cos[s + t] = Cos[s] Cos[t] - Sin[s] Sin[t]$  $Sin[s + t] = Cos[t] Sin[s] + Cos[s] Sin[t]$ ?